# **[Płace i Kadry](https://pomoc.comarch.pl/optima/pl/2023_5/index.php/dokumentacja/place-i-kadry-16/)**

# **Płace i Kadry**

# **Nowości**

- 1. **Tarcza antykryzysowa czas pracy.** Wprowadzono nowe standardowe strefy ułatwiające ewidencję czasu pracy w przypadku:
	- pracy zdalnej
	- przestoju płatnego 50%
	- przestoju płatnego 100%

Strefa **Czas przestoju płatny 50%** pozwala na odnotowanie przestoju ekonomicznego płatnego 50% stawki pracownika. Za pomocą strefy **Czas przestoju płatny 100%** można zaewidencjonować przestój płatny 100% stawki pracownika. **Strefa praca zdalna** pozwala na ewidencję czasu pracy wykonywanej zdalnie.

Więcej informacji na temat nowych stref można znaleźć w artykule *[Tarcza antykryzysowa](https://pomoc.comarch.pl/optima/pl/2023_5/index.php/dokumentacja/tarcza-antykryzysowa/)*[.](https://pomoc.comarch.pl/optima/pl/2023_5/index.php/dokumentacja/tarcza-antykryzysowa/)

Podstawa prawna:

*Ustawa z dnia 31 marca 2020 r. o zmianie ustawy o szczególnych rozwiązaniach związanych z zapobieganiem, przeciwdziałaniem i zwalczaniem COVID-19, innych chorób zakaźnych oraz wywołanych nimi sytuacji kryzysowych oraz niektórych innych ustaw (Dz. U. poz. 658)*

2. **Zasiłek chorobowy pracowników służb medycznych**. Umożliwiono naliczenie pracownikom służby zdrowia zasiłku chorobowego płatnego 100%.

Od 01.04.2020 r. ubezpieczony, który wykonuje zawód medyczny w podmiocie leczniczym, ma prawo do zasiłku chorobowego w wysokości 100% podstawy wymiaru, jeśli:

- jest niezdolny do pracy z powodu COVID-19, a niezdolność ta powstała w związku z wykonywaniem obowiązków wynikających z zatrudnienia w podmiocie leczniczym lub
- przebywa na obowiązkowej kwarantannie lub izolacji w warunkach domowych, ponieważ pozostawał w styczności z osobami chorymi z powodu COVID-19 w związku z wykonywaniem obowiązków wynikających z zatrudnienia w podmiocie leczniczym.

W programie dla nieobecności typu 'Zwolnienie chorobowe' dodano nową przyczynę **Niezdolność do pracy/ kwarantanna służb medycznych**. Po wybraniu tej opcji w wypłacie od pierwszego dnia nieobecności zostanie naliczony **zasiłek chorobowy** w wysokości 100% podstawy wymiaru.

Podstawa prawna:

*Ustawa z dnia 31 marca 2020 r. o zmianie niektórych ustaw w zakresie systemu ochrony zdrowia związanych z zapobieganiem, przeciwdziałaniem i zwalczaniem COVID-19 (Dz. U. poz. 567)*

3. **Dodatkowy urlop opiekuńczy właściciela**. Umożliwiono odnotowanie właścicielowi nieobecności związanej z koniecznością osobistego sprawowania opieki nad dzieckiem w wieku do lat 8, jeżeli w związku ze zwalczaniem zakażenia wirusem i rozprzestrzeniania się choroby zakaźnej u ludzi, wywołanej wirusem COVID-19 nastąpiło zamknięcie żłobka, klubu dziecięcego, przedszkola lub szkoły do których uczęszcza dziecko.

Na liście standardowych nieobecności właściciela dodano pozycję **Wł.Dodatkowy urlop opiekuńczy (zasiłek)**. Nieobecność ta nie pomniejsza limitu 60 dni pobierania zasiłku

opiekuńczego w roku kalendarzowym.

# **Zmiany**

- 1. **Wydruk Nieobecności (wybrane) według przyczyny.** Dodano możliwość wykonania raportu dla osób przebywających na zwolnieniu chorobowym z powodu niezdolności do pracy/kwarantanny służb medycznych.
- 2. **Zasiłek chorobowy zleceniobiorcy**. Wprowadzono zmiany w naliczaniu zasiłku chorobowego dla zleceniobiorców. Zasiłek będzie naliczany tylko w przypadku, gdy zleceniobiorca podlega ubezpieczeniu chorobowemu. Informacja o ubezpieczeniu jest sprawdzana na formularzu danych kadrowych pracownika na zakładce 4.Ubezpieczenie(etat).

# **Poprawiono**

- 1. **Wypłaty pracowników.** Wprowadzono zmiany optymalizacyjne służące skróceniu czasu naliczania wypłat z rozliczeniem zwolnienia chorobowego oraz dodatkami zdefiniowanymi algorytmem 10.
- 2. **Deklaracje DRA**. Zoptymalizowano proces naliczania deklaracji ZUS DRA przy zaznaczonych parametrach 'Generuj zerowe RCA dla nowo zatrudnionych pracowników' oraz 'Generuj zerowe RCA/RZA dla umów cywilnoprawnych bez wypłat'.
- 3. **Deklaracja ZUS RCA**. Poprawiono wykazywanie wymiaru etatu na deklaracji ZUS RCA w przypadku zmiany wymiaru etatu dla pracownika, który ma wypłacane wynagrodzenie do 10. dnia kolejnego miesiąca. Po zmianie, w deklaracji zostanie wykazany wymiar etatu obowiązujący w miesiącu, za który jest naliczona deklaracja. Poprzednio był wykazywany wymiar etatu obowiązujący w okresie, za który wypłata była naliczona.
- 4. **Zajęcie wynagrodzenia.** W sytuacji gdy w wypłacie naliczony był przychód z tytułu PPK niepoprawnie

# **[Księgowość](https://pomoc.comarch.pl/optima/pl/2023_5/index.php/dokumentacja/ksiegowosc-16/)**

# **Księgowość**

## **Nowości**

1. **Księgowość. Zaliczki na PIT-36/ PIT-36L.** Dodano możliwość rezygnacji od marca 2020 roku z uproszczonej formy wpłacania zaliczek na podatek dochodowy od osób fizycznych (**PIT**). Jeżeli użytkownik za pierwsze miesiące 2020 r. dodał zaliczki uproszczone to ma możliwość naliczenia zaliczek na zasadach ogólnych od marca 2020 r., ale może również przejść na tę formę liczenia zaliczek w miesiącach późniejszych. W miesiącu rezygnacji z zaliczek uproszczonych należy na liście Księgowość/ Zaliczki na PIT-36/ Zaliczki na PIT-36L rozwinąć dodatkowe menu (czarna strzałka obok plusa) i wybrać opcję *Zaliczka na PIT-36 / Zaliczka na PIT-36L.*

Jeżeli we wcześniejszych miesiącach 2020 r. dodano zaliczki uproszczone to po dodaniu zaliczki zwykłej kwoty przychodów, kosztów, składki na ubezpieczenia społeczne i zdrowotne, odliczenia uzupełnione w kwotach indywidualnych wspólnika oraz kwoty zaliczek za poprzednie miesiące liczone są narastająco od początku roku.

Jeżeli na liście Księgowość/ Zaliczki na PIT-36/ PIT-36L w danym roku widnieją zarówno zaliczki zwykłe, jak i uproszczone to po naciśnięciu przycisku plusa pojawi się formularz zaliczki zwykłej.

Nie ma możliwości dodania zaliczki uproszczonej za miesiące poprzedzające zaliczkę zwykłą. Jeżeli użytkownik chce dodać zaliczkę uproszczoną, a w kolejnych miesiącach naliczono już zaliczki zwykłe, to musi w pierwszej kolejności usunąć zaliczki zwykłe dodane za kolejne miesiące. Jeżeli dodano zaliczkę zwykłą to nie będzie już można dodać zaliczek uproszczonych do końca 2020 roku.

Istnieje możliwość edycji zaliczki uproszczonej za miesiące poprzedzające zaliczkę zwykłą. Po dokonaniu edycji należy ponownie przeliczyć dodane wcześniej zaliczki zwykłe.

2. **Księgowość kontowa. Zaliczki na CIT-8** Wprowadzono możliwość rezygnacji od marca 2020 roku z uproszczonej formy wpłacania zaliczek na podatek dochodowy od osób prawnych **(CIT)**. Jeżeli na formularzu okresu obrachunkowego zawierającego miesiące od marca do grudnia 2020 r. zaznaczono parametr **Zaliczki uproszczone na CIT** to użytkownik ma możliwość naliczenia zaliczek na zasadach ogólnych od marca 2020 r., ale może również przejść na tę formę liczenia zaliczek w miesiącach późniejszych. W miesiącu rezygnacji z zaliczek uproszczonych należy na liście Księgowość/ Zaliczki na CIT-8 rozwinąć dodatkowe menu (czarna strzałka obok plusa) i wybrać opcję *Zaliczka na CIT-8.*

Jeżeli na formularzu okresu obrachunkowego zawierającego miesiące od marca do grudnia 2020 r. zaznaczono parametr **Zaliczki uproszczone na CIT** to użytkownik ma możliwość dodania od marca 2020 r. zaliczki zwykłej. Jeżeli we wcześniejszych miesiącach 2020 r. dodano zaliczki uproszczone to po dodaniu zaliczki zwykłej kwoty przychodów, kosztów oraz kwoty zaliczek za poprzednie miesiące liczone są narastająco od początku roku.

Jeżeli na formularzu okresu obrachunkowego zaznaczono parametr **Zaliczki uproszczone na CIT** i na liście Księgowość/ Zaliczki na CIT-8 za ten okres widnieją zarówno zaliczki zwykłe, jak i uproszczone to po naciśnięciu przycisku plusa pojawi się formularz zaliczki zwykłej.

Nie ma możliwości dodania zaliczki uproszczonej za miesiące poprzedzające zaliczkę zwykłą. Jeżeli użytkownik chce dodać zaliczkę uproszczoną, a w kolejnych miesiącach naliczono już zaliczki zwykłe, to musi usunąć zaliczki zwykłe dodane za kolejne miesiące. Jeżeli dodano zaliczkę zwykłą to nie będzie już można dodać zaliczek uproszczonych do końca 2020 roku. Istnieje możliwość edycji zaliczki uproszczonej za miesiące poprzedzające zaliczkę zwykłą. Po dokonaniu edycji należy

ponownie przeliczyć dodane wcześniej zaliczki zwykłe.

3. **Księgowość. Zaliczki na PIT-36L(6).** Dodano nowy formularza zaliczki na PIT-36L(6), umożliwiający odliczenie od dochodu ulgi na COVID-19, wraz z jej wydrukiem oraz eksportem do **Comarch ERP Pulpit Menadżera**.

Na formularzu zaliczki dodano poz. 25 *Darowizny na przeciwdziałanie COVID-19,* do której przenoszona jest kwota uzupełniona na formularzu kwot indywidualnych wspólnika na zakładce **[PIT-36L]** w nowej poz. *Darowizny na przeciwdziałanie COVID-19.* Kwota ta jest ograniczana do wysokości dochodu pomniejszonego o składki na ubezpieczenia społeczne.

#### Uwaga

Ulgę z tytułu darowizny przekazanej na określone cele związane z przeciwdziałanie pandemii COVID-19 można uwzględnić już na etapie wyliczenia zaliczki na podatek dochodowy od przychodów ewidencjonowanych w trakcie roku podatkowego. Nowa ulga obejmuje darowizny pieniężne lub rzeczowe przekazane na przeciwdziałanie COVID-19:

- podmiotom wykonującym działalność leczniczą, wpisanym do wykazu, o którym mowa w art. 7 specustawy,
- Agencji Rezerw Materiałowych z przeznaczeniem na cele wykonywania zadań ustawowych,
- Centralnej Bazie Rezerw Sanitarno-Przeciwepidemicznych z przeznaczeniem na cele wykonywania jej działalności

statutowej.

Wysokość odliczenia jest zależna od daty przekazania darowizny i wynosi:

do 30.04.2020 r. – 200% wartości darowizny,

- w maju 2020 r. 150% wartości darowizny,
- od 1.06.2020 do 30.09.2020 r. 100% wartości darowizn.

Przykład

*Podatnik w kwietniu 2020 roku przekazał darowiznę na łączną kwotę 10 000 zł. Jego ulga wynosić będzie 200%, tym samym w kwotach indywidualnych wspólnika należy wprowadzić kwotę 20 000 zł.*

Uwaga

W przypadku innych form odpodatkowania kwotę ulgi na COVID-19 można ująć odpowiednio:

- **Zaliczka na CIT-8** –> Informacja dla CIT-8/O -> sekcja B.3 Inne odliczenia od dochodu,
- **Zaliczka na PIT-36/PIT-28** -> Udziały i kwoty deklaracji właściciela -> Odliczenia od dochodu – Inne odliczenia.
- 4. **Księgowość kontowa. Deklaracja CIT-8(28).** Zaktualizowano wzór dokumentu elektronicznego do wysyłki deklaracji CIT-8(28) do systemu e-Deklaracje dla okresu obrachunkowego rozpoczynającego się w roku 2020.
- 5. **Rejestry VAT sprzedaży. Faktury do Paragonów.** W przypadku Paragonów z datą sprzedaży od **1 lipca 2020 r**.:
	- Do rejestru VAT przenoszone są wszystkie Paragony

(zarówno pojedynczo, jak i zbiorczo), w tym Paragony do których wystawiono wcześniej Faktury, z zaznaczonym parametrem **Rozliczać w VAT** i wskazanym miesiącem zgodnym z datą wystawienia Paragonu dla zapisów zbiorczych i z datą sprzedaży dla zapisów pojedynczych.

- Faktury wystawione do Paragonów przenoszone są do rejestru VAT z zaznaczonym parametrem **Rozliczać w VAT** i wskazanym miesiącem zgodnym z datą wystawienia Faktury. W rejestrze VAT sprzedaży nie jest tworzony zapis korekcyjny na wystawione wcześniej Paragony. Takie Faktury nie są widoczne z poziomu zakładki **[Do deklaracji VAT-7]**.
- Podczas eksportu za pomocą pracy rozproszonej Paragonów i Faktur wystawionych do Paragonów z modułu *Handel*, do pliku przenoszone są wszystkie Paragony (w tym Paragony do których wystawiono wcześniej Faktury) oraz Faktury z miesiącem rozliczenia w VAT zgodnym z datą wystawienia dokumentu.
- Po imporcie za pomocą pracy rozproszonej do rejestru VAT sprzedaży na Fakturach wystawionych do Paragonów zaznaczony jest parametr **Rozliczać w VAT** i wskazany miesiąc zgodnym z datą wystawienia Faktury. W przypadku Faktur wystawionych do Paragonów nie jest tworzony zapis korekcyjny na wystawione wcześniej Paragony.

W przypadku dokumentu z datą sprzedaży od 1 lipca 2020 z kodem **FP** miesiąc wskazany w polu **Rozliczać w VAT** powinien być zgodny z datą wystawienia dokumentu. W związku z tym dla takich dokumentów:

Podczas próby zapisania dokumentu na którym miesiąc rozliczenia VAT jest różny od daty wystawienia pojawia się komunikat: *Zapisujesz fakturę wystawioną do paragonu z kodem JPK\_V7 – FP. Data Rozliczenia w VAT powinna być zgodna z datą wystawienia. Czy chcesz ustawić datę Rozliczać w VAT zgodną z datą wystawienia?*

Zaakceptowanie komunikatu powoduje ustawienie w polu **Rozliczać w VAT** miesiąca z daty wystawienia. Wybór opcji *Nie* skutkuje pozostawieniem w polu **Rozliczać w VAT** miesiąca zgodnego z datą obowiązku podatkowego.

Po usunięciu z dokumentu kodu **FP** za pomocą operacji seryjnej **Usuń kody JPK\_V7** w polu **Rozliczać w VAT** ustawiany jest miesiąc zgodny z datą obowiązku podatkowego.

Jeżeli na dokumencie z datą sprzedaży od 1 lipca 2020 bez uzupełnionego kodu **FP** (zarówno w przypadku gdy tego kodu nie było w ogóle, jak i w sytuacji, gdy z poziomu zakładki **[JPK]** usunięto kod **FP** ) miesiąc wskazany w polu **Rozliczać w VAT** jest różny od daty obowiązku podatkowego to podczas próby zapisania dokumentu pojawia się komunikat: *Zapisujesz dokument, w którym data Rozliczenia w VAT nie jest zgodna z datą obowiązku podatkowego. Czy chcesz ustawić datę Rozliczać w VAT zgodną z datą obowiązku podatkowego?* Zaakceptowanie komunikatu powoduje ustawienie w polu **Rozliczać w VAT** miesiąca z daty obowiązku podatkowego. Wybór opcji *Nie* skutkuje pozostawieniem w polu **Rozliczać w VAT** wybranego wcześniej miesiąca.

6. **Rejestry VAT. Operacje seryjne.** Na liście dokumentów w rejestrze VAT zakupu i sprzedaży w menu kontekstowym

oraz na przycisku wyodrębniono nową grupę **JPK** do której przeniesiono dotychczasowe operacje seryjne: **Dodaj kody JPK\_V7**, **Dodaj atrybut JPK**, **Zmień parametr JPK** oraz dodano nową operację seryjną **Usuń kody JPK\_V7**. Funkcja umożliwia seryjne usunięcie z podświetlonego/zaznaczonych dokumentów kodów towarowych/ procedur/ typów dokumentów. W przypadku dokumentów w rejestrze VAT zakupu wyświetlana jest lista procedur i typów dokumentów dotyczących zakupu oraz wszystkie kody towarowe. W przypadku dokumentów w rejestrze VAT sprzedaży wyświetlana jest lista procedur i typów dokumentów dotyczących sprzedaży oraz wszystkie kody towarowe. Istnieje możliwość zaznaczenia więcej niż jednego kodu. Zaznaczony kod/kody są usuwane z

Usuń kody JPK\_V7

r<br>¦ocr√

dokumentów po naciśnięciu przycisku  $\sim$   $\sim$  lub klawisza <F8>. W logu z przebiegu procesu seryjnego usuwania kodów JPK\_V7 pojawia się informacja z których dokumentów jaki kod/kody zostały usunięte.

Seryjne usunięcie kodów JPK\_V7 jest możliwe również w przypadku dokumentów zaksięgowanych oraz wyeksportowanych, jeżeli na formularzu operatora zaznaczono parametr **Zmiana dokumentów wyeksportowanych.**

7. **Rejestry VAT. OCR.** Na liście dokumentów w rejestrze VAT zakupu oraz sprzedaży pod przyciskiem OCR Dodaj fakturę ze zdjęcia, skanu lub PDF dodano opcje:

**Oznacz dokumenty jako niezweryfikowane** – funkcja umożliwia seryjną zmianę na zaznaczonych dokumentach wartości atrybutu **OCR-> Zweryfikowany** na **Niezweryfikowany.**

**Sprawdź ilość stron do wykorzystania** – funkcja umożliwia sprawdzenie, ile stron pozostało do wykorzystania w ramach pakietu **OCR** (bez konieczności przetworzenia faktury).

8. **Rejestry VAT. OCR.** Na formularzu dokumentu, który został przetworzony za pomocą usługi **Comarch OCR**, dodano możliwość zmiany oznaczenia dokumentu zweryfikowanego na

niezweryfikowany poprzez naciśnięcie przycisku . Po naciśnięciu przycisku wartość atrybutu zmienia się na **Niezweryfikowany** i przycisk zmienia swój wygląd na

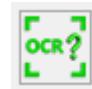

.

9. **Rejestry VAT.** Podczas dodawania dokumentu za pomocą usługi **Comarch OCR**, w sytuacji gdy w bazie danych

istnieje więcej niż jedna karta kontrahenta o takim samym numerze NIP jak na fakturze, pojawia się lista kontrahentów z danym numerem NIP, z poziomu której użytkownik może wskazać, który kontrahent ma zostać wybrany na dokumencie.

10. **Biuro Rachunkowe. Zaliczki na PIT-36L(6).** Dodano nowy formularza zaliczki na PIT-36L(6), umożliwiający odliczenie od dochodu ulgi na COVID-19, wraz z możliwością podglądu, zatwierdzania, wydruku, oraz eksportu do **Comarch ERP Pulpit Menadżera**.

## **Zmiany**

- 1. **Księgowość. Deklaracja PIT-37.** Umożliwiono dodanie korekty deklaracji PIT-37(26) w sytuacji gdy deklaracja pierwotna dodana została na wcześniejszej wersji formularza.
- 2. **Księgowość. Deklaracja PIT-36L(15 i 16).** Umożliwiono edycję kwoty w poz. *Kwota kosztów kwalifikowanych do odliczenia w latach następnych* (odpowiednio poz. 39 na formularzu w wersji 16 i poz. 34 na formularzu w wersji 15). Kwota ta nie jest ograniczana do wysokości kwoty z poz. *Kwota kosztów kwalifikowanych wykazana w poz. 43 załącznika PIT/BR* (odpowiednio poz. 37 na formularzu w wersji 16 i poz. 32 na formularzu w wersji 15).
- 3. **Księgowość kontowa. Schematy księgowań.** Za pomocą makra **@ZasilekNOpod** księgowany jest typ wypłaty **Zasiłek macierzyński (ojcowski) (n)**.
- 4. **Księgowość kontowa. Schematy księgowań.** Za pomocą makr **@ZasilekOpod** oraz **@ZasilekNOpod** nie są księgowane typy wypłat dla których w polu **Pozycja na deklaracji ZUS** widnieje **Kwota obniżenia podstawy wymiaru składki na ubezpieczenia społeczne z tytułu opłacania składki w ramach pracowniczego programu emerytalnego**.
- 5. **Księgowość kontowa. Deklaracja CIT-8(28). Załącznik CIT/MIT(3).** Zwiększono kwoty możliwe do uzupełnienia w

sekcji PODSTAWA OPODATKOWANIA do wysokości 999 999 999,00.

- 6. **Rejestry VAT.** Z poziomu zakładki **[Do deklaracji VAT-7]** dodano domyślnie ukrytą kolumnę *Kody JPK\_V7.* W kolumnie wyświetlane są kody JPK\_V7 wybrane na formularzu dokumentu na zakładce **[JPK]** w sekcji *Kody JPK\_V7.*
- $G||S$ 7. **Rejestry VAT oraz Ewidencja dodatkowa.** Przycisk jest aktywny na formularzu dokumentu w rejestrze VAT/ ewidencji dodatkowej w przypadku gdy kod kraju jest pusty lub wybrano prefiks *PL*.
- 8. **Rejestry VAT zakupu**. Zmieniono treść komunikatu pojawiającego się podczas próby usunięcia dokumentu uwzględnionego na formularzu kosztu rozliczenia przejazdu na: *Nie można usunąć dokumentu. Dokument został wybrany jako Koszt w Rozliczeniu samochodu*.

## **Poprawiono**

- 1. **Księgowość. Deklaracja PIT-36(27).**
	- W przypadku gdy podatnik uzyskiwał dochody z umów zleceń (pola 89 i 90), a nie płacił zaliczki od takich dochodów (pole 88=0), to wartości z ww. pól nie były wysyłane do systemu e-Deklaracje. Analogicznie dla dochodów małżonka.
	- W przypadku gdy podatnik uzyskiwał dochody z umów zleceń (pola 55 i 56) bez pozostałych dochodów z działalności wykonywanej osobiście (pole 50=0), to wartości z pól z sekcji 50-56 nie były wysyłane do systemu e-Deklaracje.

Analogicznie dla małżonka. Jeżeli deklaracja z uzupełnionymi polami ze zgłoszenia została już wysłana do systemu e-Deklaracje należy sporządzić jej korektę i wysłać ponownie.

2. **Księgowość. Deklaracja PIT-37(26).** W przypadku gdy

podatnik uzyskiwał dochody ze stosunku pracy z 50% kosztami uzyskania przychodu (pola 45,46) bez innych dochodów z etatu (pole 40=0), to wartości z pól z sekcji 40-46 nie były wysyłane do systemu e-Deklaracje. Jeżeli deklaracja z uzupełnionymi polami ze zgłoszenia została już wysłana do systemu e-Deklaracje należy sporządzić jej korektę i wysłać ponownie.

- 3. **Księgowość. Deklaracja PIT-37**. Przywrócono możliwość dodania deklaracji PIT-37 w przypadku gdy pobrano moduł *Księga Handlowa* lub *Księga Handlowa Plus* bez pobierania modułu *Księga Podatkowa*.
- 4. **Księgowość. Deklaracja PIT-36L(16). Załącznik PIT/O(24).** Na formularzu załącznika aktywne są poz.: 17, 19, 27, 29, 31, 32, 43, 45 oraz 46. Pozostałe pola są zablokowane. Jeżeli we wcześniejszej wersji programu użytkownik uzupełnił którąś z obecnie zablokowanych pozycji to powinien ponownie przeliczyć deklarację PIT-36L(16). Jeżeli deklaracja z uzupełnionymi obecnie zablokowanymi polami została już wysłana do systemu e-Deklaracje to należy sporządzić jej korektę i wysłać ponownie.
- 5. **Księgowość. Deklaracja PIT-36L(16). Załącznik PIT/IP(1), PIT/O(24), PIT/PM(1) oraz PIT/MIT(2).** Po uzupełnieniu na formularzu wspólnika numeru NIP i ponownym przeliczeniu zapisanej wcześniej deklaracji PIT-36L(16) numer NIP nie przenosił się na wydruk załączników oraz do pliku xml. Działanie poprawiono.
- 6. **Księgowość. Deklaracja PIT-36(27). Załącznik PIT/PM(1) oraz PIT/MIT(2).** Po uzupełnieniu na formularzu wspólnika numeru NIP i ponownym przeliczeniu zapisanej wcześniej deklaracji PIT-36(27) numer NIP nie przenosił się na wydruk załączników oraz do pliku xml. Działanie poprawiono.
- 7. **Księgowość kontowa. Deklaracja CIT-8(28).** Załącznik CIT-ST. Na wydruk załącznika do poz. 11 *Numer identyfikacyjny REGON* nie przenosił się numer REGON uzupełniony w Konfiguracji Firmy/ Dane firmy/ Pieczątka

firmy*.* Działanie poprawiono.

- 8. **Księgowość kontowa.** Na formularzu zaliczki na PIT-36(17), zaliczki na PIT-36L(6), deklaracji rocznej PIT-36(27), deklaracji rocznej PIT-36L(16) nie są uwzględniane kwoty zdefiniowane w zestawieniu systemowym *PIT-36* w poz. *Koszty reprezentacji i reklamy*.
- 9. **Księgowość kontowa.** Z poziomu zakładki **[Konto]** umożliwiono wykonanie wydruków dzienników w przypadku dużej liczby dzienników założonych w Konfiguracji.
- 10. **Księgowość kontowa. Plan kont.** Po naciśnięciu przycisku

*Zwiń wszystko*, a następnie rozwinięciu analityk jednego konta i dokonaniu edycji formularza konta, plan kont nie jest rozwijany.

- 11. **Księga Podatkowa**. Na formularzu zaliczki na PIT-36(17), zaliczki na PIT-36L(6), deklaracji rocznej PIT-36(27), deklaracji rocznej PIT-36L(16) nie są uwzględniane kwoty zaksięgowane do kolumny *Reklama*.
- 12. **Rejestry VAT.** Jeżeli w Konfiguracji Firmy/ Księgowość/ Rejestry sprzedaży VAT/ zakupów VAT wszystkie rejestry sprzedaży lub zakupu oznaczono jako **Nieaktywne** to podczas generowania dokumentów wewnętrznych sprzedaży lub zakupu bądź też podczas przenoszenia Faktur modułu *Handel* pojawiało się puste okno ostrzeżenia. Działanie poprawiono.
- 13. **Rejestry VAT.** Przywrócono przenoszenie numeru dokumentu korygowanego na wydruk *Rejestr VAT/ Wydruk pełny 7 kolumn*.
- 14. **Rejestry VAT.** W przypadku dokumentu z zaznaczonym parametrem **Płatność VAT w PLN** i kursem **Niekreślonym**, jeżeli kwotę netto rozliczono całkowicie a kwotę VAT częściowo, to w polu **Pozostaje** wyświetlana była nieprawidłowa kwota. Działanie poprawiono.
- 15. **Rejestry VAT.** Eksportowanie komunikatów z OCR do pliku. Działanie poprawiono.

# **[Handel z magazynem](https://pomoc.comarch.pl/optima/pl/2023_5/index.php/dokumentacja/handel-z-magazynem-13/)**

# **Handel**

## **Nowości**

## **Zlecenia Nadania Przesyłki**

W wersji **2020.5.1 Comarch ERP Optima** dodaliśmy możliwość tworzenia Zleceń Nadania Przesyłek z poziomu formularzy dokumentów Faktury Pro Forma, Faktury Zaliczkowej, Rozchodu Wewnętrznego, Przesunięcia Międzymagazynowego, a także umożliwiliśmy seryjne generowanie dokumentów Zlecenia nadania przesyłek z poziomu listy dokumentów: Faktur Sprzedaży, Paragonów, Wydań Zewnętrznych, Rezerwacji Odbiorcy oraz Faktur Pro Forma, Rozchodów Wewnętrznych, Przesunięć Międzymagazynowych, a także Zleceń Serwisowych.

## **Konfiguracja**

## **Adresy oddziałów**

W wersji 2020.5.1 w menu *System/Konfiguracja/Firma/Dane firmy* została zmieniona nazwa formularza **Adresy nadawcze** na **Adresy oddziałów**. Na formularzu adresu oddziału, na zakładce **[Ogólne]** została zmieniona nazwa sekcji z **Adres nadawczy** na **Adres oddziału**.

Na formularzu zostały wyodrębnione zakładki **[Ogólne]**, **[Przesyłki kurierskie]**, **[SENT]**. Dane uzupełnione na adresach oddziałów przenoszą się zgodnie z poniższymi zasadami:

Dla ZNP tworzonych ręcznie pobierane są dane z

domyślnego adresu oddziału.

- Dla ZNP tworzonych z dokumentów handlowych i magazynowych (bez Przesunięć międzymagazynowych) jako adres nadawczy podpowie się domyślny adres oddziału lub jeśli magazyn wskazany na dokumencie, z którego tworzone jest ZNP, jest powiązane z adresem oddziału, to taki adres zostanie przeniesiony na ZNP
- Dla ZNP tworzonych z Przesunięć międzymagazynowych jako adres nadawczy i odbiorczy zostanie ustawiony adres powiązany z magazynem z MM lub domyślny adres oddziału, jeśli takiego powiązania nie ustawiono.

#### Uwaga

Zakładka **[SENT]** jest widoczna w zależności od zaznaczenia w konfiguracji (*System/Konfiguracja/Firma/Handel/SENT)* parametru **SENT**.

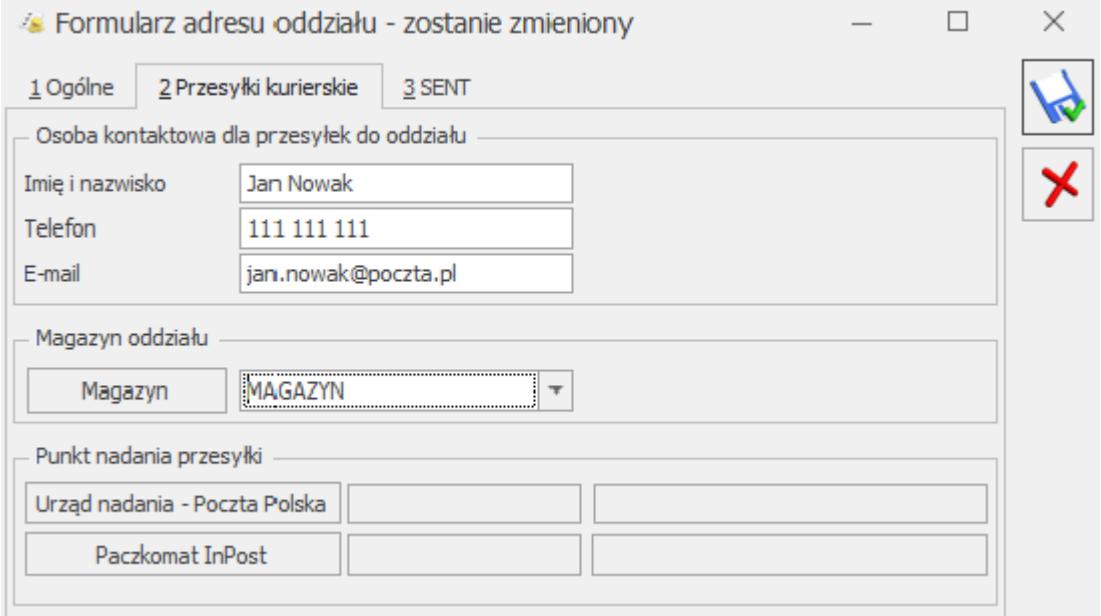

### *Formularz adresu oddziałów – zakładka [Przesyłki kurierskie]*

**Imię i nazwisko** – Imię i nazwisko osoby kontaktowej po stronie odbiorcy przesyłki, która przypisana jest do wskazanego adresu oddziału.

**Telefon** – Telefon osoby kontaktowej po stronie odbiorcy przesyłki, która przypisana jest do wskazanego adresu oddziału.

**E-mail** – E-mail osoby kontaktowej po stronie odbiorcy przesyłki, która przypisana jest do wskazanego adresu oddziału.

**Magazyn** – wskazujemy magazyn, który jest powiązany z danym adresem oddziału firmy. Jeden magazyn możemy przypisać tylko do jednego adresu. Na liście magazynów wyświetlane są tylko aktywne magazyny.

W przypadku tworzenia dokumentu Zlecenia Nadania Przesyłki, na podstawie innego dokumentu handlowego lub magazynowego, na zlecenie ustawiany jest adres oddziału, powiązany z danym magazynem który został do niego przypisany w konfiguracji (System/Konfiguracja/Firma/Dane firmy/Adresy oddziałów). Jeśli do danego adresu nadawczego nie zostanie przypisany żaden magazyn, to na formularz Zlecenia Nadania Przesyłki w sekcji Adres Nadawczy przenoszony jest domyślny adres oddziału.

#### **Uwaga**

Przycisk **Magazyn** jest dostępny tylko po zalogowaniu do modułu HANDEL lub HANDEL PLUS. Wypełnione pola **Imię i nazwisko, Telefon, E-mail** dla danego magazynu są przenoszone automatycznie na Zlecenie Nadania Przesyłki utworzone z dokumentu Przesunięcia Międzymagazynowego w odpowiadające im pola Telefon, E-mail, Osoba kontaktowa po stronie odbiorcy. Informacje te, są także przenoszone, jeśli na formularzu Zlecenia Nadania Przesyłki

# zostanie zaznaczony parametr **Przesyłka do oddziału.**

### **Przesyłki**

W związku z udostępnieniem nowych funkcjonalności w menu *System/Konfiguracja/Firma/Przesyłki* zostały wprowadzone następujące zmiany dla poszczególnych kurierów:

## **Współpraca z DHL**

W menu *System/Konfiguracja/Firma/Przesyłki/DHL* zostały wprowadzone zmiany na formularzu.

### **Zakładka [Szablon spedycji – Parametry przesyłki]:**

W sekcji *Domyślna definicja paczki* dodaliśmy nowy parametr **W pierwszej kolejności pobieraj wagę z kartoteki towarowej powiązanej z urządzeniem (ze zleceń serwisowych).** Parametr ten, będzie miał zastosowanie, jeżeli na Zleceniu Serwisowym w polu **Urządzenie** będzie wybrane urządzenie, które ma przypisaną pozycję towarową na formularzu urządzenia.

W sekcji *Informacje dodatkowe przekazywane do zlecenia* dla pól **Informacja o zawartości** oraz **Referencje** zmieniliśmy nazwę parametru **Nr dokumentu (FS/ PA/ WZ/ RO)** na **Numer dokumentu źródłowego.** Jeśli parametr ten został zaznaczony, to w pole **Zawartość** lub **Referencje** na formularzu Zlecenia Nadania Przesyłki (zakładka **[Paczki i usługi]**) zostanie przeniesiony numer dokumentu, na podstawie którego utworzono dokument ZNP.

Dodaliśmy nowy parametr **Seryjne generowanie przesyłek – jedno ZNP dla zaznaczonych dokumentów**. Domyślnie dany parametr jest niezaznaczony. Jeśli parametr zostanie zaznaczony, w momencie generowania przesyłek dla dokumentów, które wystawiono dla tego samego odbiorcy oraz na ten sam magazyn (o ile jest powiązany z adresem nadawczym) zostanie utworzone jedno zbiorcze Zlecenie Nadania Przesyłki. W przypadku tworzenia ZNP z dokumentów MM, agregowane są te dokumenty, dla których występują te same magazyny źródłowe i docelowe.

Jeśli natomiast, zostaną zaznaczone dokumenty dla różnych magazynów, to agregowane do jednego dokumentu ZNP są tylko te dokumenty MM, które mają spójne magazyny. Dla pozostałych dokumentów MM zostaną wygenerowane osobne dokumenty ZNP.

**Zakładka [Szablon spedycji – Usługi dodatkowe]:**

Dodaliśmy parametr **Ustawiaj domyślnie pobranie dla przesyłek powstałych z MM/RW.**

Parametr ten można zaznaczyć po zaznaczeniu parametru **Ustawiaj domyślne pobranie. Po** zaznaczeniu tego parametru, na ZNP (zakładka **[Paczki i usługi]**) generowanych z dokumentu MM/RW, będzie zaznaczona opcja **Pobranie.** Jeżeli parametr jest niezaznaczony, nieaktywny do zaznaczenia jest parametr: **Ustawiaj domyślnie pobranie dla przesyłek powstałych z MM/RW.**

#### **Kwota pobrania:**

- **z dokumentu** wartość na ZNP zostanie wyliczona w PLN na podstawie wartości brutto dokumentu, z którego powstało zlecenie. Dla dokumentów MM i RW wartość ta uzupełniana jest na ZNP na podstawie wartości netto dokumentu. W przypadku zaznaczenia tej opcji, na zleceniu tworzonym ręcznie wartość domyślnie wynosi 0,00 PLN.
- **ustalona** podana wartość domyślnie podpowie się na Zleceniu nadania przesyłki (maksymalnie można podać 6 500,00 PLN).

#### **Uwaga**

Parametr **Ustawiaj domyślne pobranie dla przesyłek powstałych z MM/RW** jest widoczny tylko po zalogowaniu do modułu HANDEL lub HANDEL PLUS.

#### **Deklarowana wartość/Ubezpieczenie:**

- **z dokumentu**  wartość na ZNP zostanie wyliczona w PLN na podstawie wartości brutto dokumentu, z którego powstało zlecenie. Dla dokumentów MM i RW wartość ta uzupełniana jest na ZNP na podstawie wartości netto dokumentu. W przypadku zaznaczenia tej opcji, na zleceniu tworzonym ręcznie wartość domyślnie wynosi 0 PLN.
- **ustalona** podana wartość domyślnie podpowie się na

Zleceniu nadania przesyłki (maksymalnie można podać 100 000,00 PLN).

Usługi dodatkowe można modyfikować z poziomu formularza Zlecenia nadania przesyłki (zakładka **[Paczki i usługi]**).

### **Współpraca z DPD**

W menu *System/Konfiguracja/Firma/Przesyłki/DPD* zostały wprowadzone zmiany na formularzu.

#### **Zakładka [Szablon spedycji – Parametry przesyłki]:**

W sekcji *Domyślna definicja paczki* dodaliśmy nowy parametr **W pierwszej kolejności pobieraj wagę z kartoteki towarowej powiązanej z urządzeniem (ze zleceń serwisowych).** Parametr ten, będzie miał zastosowanie, jeżeli na Zleceniu Serwisowym w polu **Urządzenie** będzie wybrane urządzenie, które ma przypisaną pozycję towarową na formularzu urządzenia.

W sekcji *Informacje dodatkowe przekazywane do zlecenia* dla pól **Informacja o zawartości** oraz **Referencje** zmieniliśmy nazwę parametru **Nr dokumentu (FS/ PA/ WZ/ RO)** na **Numer dokumentu źródłowego.** Jeśli parametr ten został zaznaczony, to w pole **Zawartość** lub **Referencje** na formularzu Zlecenia Nadania Przesyłki (zakładka **[Paczki i usługi]**) zostanie przeniesiony numer dokumentu, na podstawie którego utworzono dokument ZNP.

Dodaliśmy nowy parametr **Seryjne generowanie przesyłek – jedno ZNP dla zaznaczonych dokumentów**. Domyślnie dany parametr jest niezaznaczony. Jeśli parametr zostanie zaznaczony, w momencie generowania przesyłek dla dokumentów, które wystawiono dla tego samego odbiorcy oraz na ten sam magazyn (o ile jest powiązany z adresem nadawczym) zostanie utworzone jedno zbiorcze Zlecenie Nadania Przesyłki. W przypadku tworzenia ZNP z dokumentów MM, agregowane są te dokumenty, dla których występują te same magazyny źródłowe i docelowe.

Jeśli natomiast, zostaną zaznaczone dokumenty dla różnych magazynów, to agregowane do jednego dokumentu ZNP są tylko te dokumenty MM, które mają spójne magazyny. Dla pozostałych dokumentów MM zostaną wygenerowane osobne dokumenty ZNP.

#### **Zakładka [Szablon spedycji – Usługi dodatkowe]:**

Dodaliśmy parametr **Ustawiaj domyślnie pobranie dla przesyłek powstałych z MM/RW.**

Parametr ten można zaznaczyć po zaznaczeniu parametru **Ustawiaj domyślne pobranie. Po** zaznaczeniu tego parametru, na ZNP (zakładka **[Paczki i usługi]**) generowanych z dokumentu MM/RW, będzie zaznaczona opcja **Pobranie.** Jeżeli parametr jest niezaznaczony, nieaktywny do zaznaczenia jest parametr: **Ustawiaj domyślnie pobranie dla przesyłek powstałych z MM/RW.**

#### **Kwota pobrania:**

- **z dokumentu** wartość na ZNP zostanie wyliczona w PLN na podstawie wartości brutto dokumentu, z którego powstało zlecenie. Dla dokumentów MM i RW wartość ta uzupełniana jest na ZNP na podstawie wartości netto dokumentu. W przypadku zaznaczenia tej opcji, na zleceniu tworzonym ręcznie wartość domyślnie wynosi 0,00 PLN.
- **ustalona** podana wartość domyślnie podpowie się na Zleceniu nadania przesyłki (maksymalnie można podać 15 000,00 PLN).

Uwaga

Parametr **Ustawiaj domyślne pobranie dla przesyłek powstałych z MM/RW** jest widoczny tylko po zalogowaniu do modułu HANDEL lub HANDEL PLUS.

#### **Deklarowana wartość/Ubezpieczenie:**

**z dokumentu** – wartość na ZNP zostanie wyliczona w PLN na

podstawie wartości brutto dokumentu, z którego powstało zlecenie. Dla dokumentów MM i RW wartość ta, uzupełniana jest na ZNP na podstawie wartości netto dokumentu. W przypadku zaznaczenia tej opcji, na zleceniu tworzonym ręcznie wartość domyślnie wynosi 0 PLN.

**ustalona** – podana wartość domyślnie podpowie się na Zleceniu nadania przesyłki (maksymalnie można podać 500 000,00 PLN).

Usługi dodatkowe można modyfikować z poziomu formularza Zlecenia nadania przesyłki (zakładka **[Paczki i usługi]**).

## **Współpraca z Pocztą Polską**

W menu *System/Konfiguracja/Firma/Przesyłki/Poczta Polska* zostały wprowadzone zmiany na formularzu.

**Zakładka [Szablon spedycji – Parametry przesyłki]:**

W sekcji *Domyślna definicja paczki* dodaliśmy nowy parametr **W pierwszej kolejności pobieraj wagę z kartoteki towarowej powiązanej z urządzeniem (ze zleceń serwisowych).** Parametr ten, będzie miał zastosowanie, jeżeli na Zleceniu Serwisowym w polu **Urządzenie** będzie wybrane urządzenie, które ma przypisaną pozycję towarową na formularzu urządzenia.

W sekcji *Informacje dodatkowe przekazywane do zlecenia* dla pól **Informacja o zawartości** oraz **Opis/uwagi dla odbiorcy** zmieniliśmy nazwę parametru **Nr dokumentu (FS/ PA/ WZ/ RO)** na **Numer dokumentu źródłowego.** Jeśli parametr ten został zaznaczony, to w pole **Zawartość** lub **Uwagi dla odbiorcy** na formularzu Zlecenia Nadania Przesyłki zostanie przeniesiony numer dokumentu, na podstawie którego utworzono dokument ZNP.

Dodaliśmy nowy parametr **Seryjne generowanie przesyłek – jedno ZNP dla zaznaczonych dokumentów**. Domyślnie dany parametr jest niezaznaczony. Jeśli parametr zostanie zaznaczony, w momencie generowania przesyłek dla dokumentów, które wystawiono dla

tego samego odbiorcy oraz na ten sam magazyn (o ile jest powiązany z adresem nadawczym) zostanie utworzone jedno zbiorcze Zlecenie Nadania Przesyłki. W przypadku tworzenia ZNP z dokumentów MM, agregowane są te dokumenty, dla których występują te same magazyny źródłowe i docelowe.

Jeśli natomiast, zostaną zaznaczone dokumenty dla różnych magazynów, to agregowane do jednego dokumentu ZNP są tylko te dokumenty MM, które mają spójne magazyny. Dla pozostałych dokumentów MM zostaną wygenerowane osobne dokumenty ZNP.

**Zakładka [Szablon spedycji – Usługi dodatkowe]:**

Dodaliśmy parametr **Ustawiaj domyślnie pobranie dla przesyłek powstałych z MM/RW.**

Parametr ten można zaznaczyć po zaznaczeniu parametru **Ustawiaj domyślne pobranie. Po** zaznaczeniu tego parametru, na ZNP (zakładka **[Paczki i usługi]**) generowanych z dokumentu MM/RW, będzie zaznaczona opcja **Pobranie.** Jeżeli parametr jest niezaznaczony, nieaktywny do zaznaczenia jest parametr: **Ustawiaj domyślnie pobranie dla przesyłek powstałych z MM/RW.**

**Kwota pobrania:**

- **z dokumentu** wartość na ZNP zostanie wyliczona w PLN na podstawie wartości brutto dokumentu, z którego powstało zlecenie. Dla dokumentów MM i RW wartość ta uzupełniana jest na ZNP na podstawie wartości netto dokumentu. W przypadku zaznaczenia tej opcji, na zleceniu tworzonym ręcznie wartość domyślnie wynosi 0,00 PLN.
- **ustalona** podana wartość domyślnie podpowie się na Zleceniu nadania przesyłki.

Uwaga

Parametr **Ustawiaj domyślne pobranie dla przesyłek powstałych z MM/RW** jest widoczny tylko po zalogowaniu do modułu HANDEL lub HANDEL PLUS.

**Wartość ubezpieczenia** (dotyczy pojedynczej przesyłki na zleceniu)**:**

- **z dokumentu**  wartość na ZNP zostanie wyliczona w PLN na podstawie wartości brutto dokumentu, z którego powstało zlecenie. Dla dokumentów MM i RW wartość ta, uzupełniana jest na ZNP na podstawie wartości netto dokumentu. W przypadku zaznaczenia tej opcji, na zleceniu tworzonym ręcznie wartość domyślnie wynosi 0 PLN.
- **ustalona** podana wartość domyślnie podpowie się na Zleceniu nadania przesyłki (maksymalnie można podać 250 000,00 PLN).

**Deklarowana wartość** (dotyczy pojedynczej przesyłki na zleceniu):

- **z dokumentu**  wartość na ZNP zostanie wyliczona w PLN na podstawie wartości brutto dokumentu, z którego powstało zlecenie. Dla dokumentów MM i RW wartość ta, uzupełniana jest na ZNP na podstawie wartości netto dokumentu. W przypadku zaznaczenia tej opcji, na zleceniu tworzonym ręcznie wartość domyślnie wynosi 0 PLN.
- **ustalona** podana wartość domyślnie podpowie się na Zleceniu nadania przesyłki (maksymalnie można podać 70 000,00 PLN).

Usługi dodatkowe można modyfikować z poziomu formularza Zlecenia nadania przesyłki (zakładka **[Paczki i usługi]**).

### **Współpraca z SENDIT**

W menu *System/Konfiguracja/Firma/Przesyłki/Sendit* zostały wprowadzone zmiany na formularzu.

### **Zakładka [Ogólne]:**

Na zakładkę **[Ogólne]** z zakładki **[Szablon spedycji]** przenieśliśmy parametr: **Przed wysyłką zlecenia zawsze wyświetl wycenę.**

- Jeśli parametr ten będzie zaznaczony, podczas zamawiania kuriera z poziomu dokumentu Zlecenia Nadania Przesyłki zostanie wyświetlona wycena dla przesyłki. Przy seryjnym zamawianiu kuriera z poziomu listy dokumentów w logu pojawi się ostrzeżenie: *ZNP/X/20XX: Wymagana wycena przed wysłaniem zlecenia.*
- Przy wyłączonym parametrze, po wciśnięciu przycisku **Zamów kuriera** zlecenie zostanie od razu przesłane do serwisu Sendit.

#### **Zakładka [Szablon spedycji]:**

Dodaliśmy nowe zakładki: **[Parametry przesyłki], [Usługi dodatkowe], [Usługi dodatkowe – Serwis].**

#### **Zakładka [Szablon spedycji – Parametry przesyłki]:**

W sekcji *Domyślna definicja paczki* dodaliśmy nowy parametr **W pierwszej kolejności pobieraj wagę z kartoteki towarowej powiązanej z urządzeniem (ze zleceń serwisowych).** Parametr ten, będzie miał zastosowanie, jeżeli na Zleceniu Serwisowym w polu **Urządzenie** będzie wybrane urządzenie, które ma przypisaną pozycję towarową na formularzu urządzenia.

Dodaliśmy nowy parametr **Seryjne generowanie przesyłek – jedno ZNP dla zaznaczonych dokumentów**. Domyślnie dany parametr jest niezaznaczony. Jeśli parametr zostanie zaznaczony, w momencie generowania przesyłek dla dokumentów, które wystawiono dla tego samego odbiorcy oraz na ten sam magazyn (o ile jest powiązany z adresem nadawczym) zostanie utworzone jedno zbiorcze Zlecenie Nadania Przesyłki. W przypadku tworzenia ZNP z dokumentów MM, agregowane są te dokumenty, dla których występują te same magazyny źródłowe i docelowe.

Jeśli natomiast, zostaną zaznaczone dokumenty dla różnych

magazynów, to agregowane do jednego dokumentu ZNP są tylko te dokumenty MM, które mają spójne magazyny. Dla pozostałych dokumentów MM zostaną wygenerowane osobne dokumenty ZNP.

#### **Zakładka [Szablon spedycji – Usługi dodatkowe]:**

Na zakładkę **[Usługi dodatkowe]** zostały przeniesione wszystkie parametry znajdujące się w sekcji **[Usługi dodatkowe]**. Na zakładce **[Usługi dodatkowe]** można określić domyślne usługi dodatkowe dla tworzonych ZNP.

Dodaliśmy parametr **Ustawiaj domyślnie pobranie dla przesyłek powstałych z MM/RW.**

Parametr ten można zaznaczyć po zaznaczeniu parametru **Ustawiaj domyślne pobranie. Po zaznaczeniu tego parametru, na ZNP (zakładka [Paczki i usługi]) generowanych z dokumentu MM/RW, będzie zaznaczona opcja Pobranie. Jeżeli parametr jest niezaznaczony, nieaktywny do zaznaczenia jest parametr: Ustawiaj domyślnie pobranie dla przesyłek powstałych z MM/RW.**

**Kwota pobrania** (maksymalnie można podać 11 000,00 PLN)**:**

- **z dokumentu** wartość na ZNP zostanie wyliczona w PLN na podstawie wartości brutto dokumentu, z którego powstało zlecenie. Dla dokumentów MM i RW wartość ta uzupełniana jest na ZNP na podstawie wartości netto dokumentu. W przypadku zaznaczenia tej opcji, na zleceniu tworzonym ręcznie wartość domyślnie wynosi 0,00 PLN.
- **ustalona** podana wartość domyślnie podpowie się na Zleceniu nadania przesyłki.

Uwaga

Parametr **Ustawiaj domyślne pobranie dla przesyłek powstałych z MM/RW** jest widoczny tylko po zalogowaniu do modułu HANDEL lub HANDEL PLUS.

#### **Deklarowana wartość/Ubezpieczenie:**

- **z dokumentu**  wartość na ZNP zostanie wyliczona w PLN na podstawie wartości brutto dokumentu, z którego powstało zlecenie. Dla dokumentów MM i RW wartość ta, uzupełniana jest na ZNP na podstawie wartości netto dokumentu. W przypadku zaznaczenia tej opcji, na zleceniu tworzonym ręcznie wartość domyślnie wynosi 0 PLN.
- **ustalona** podana wartość domyślnie podpowie się na Zleceniu nadania przesyłki (maksymalnie można podać 50 000,00 PLN).

Usługi dodatkowe można modyfikować z poziomu formularza Zlecenia nadania przesyłki (zakładka **[Paczki i usługi]**).

## **Współpraca z InPost Allegro**

W menu *System/Konfiguracja/Firma/Przesyłki/InPost Allegro* zostały wprowadzone zmiany na formularzu.

Na zakładce **[Szablon spedycji]** dodaliśmy nowe zakładki: **[Parametry przesyłki], [Usługi dodatkowe], [Usługi dodatkowe – Serwis].**

**Zakładka [Szablon spedycji – Parametry przesyłki]:**

W sekcji *Informacje dodatkowe przekazywane do zlecenia* w polu **Referencje** zmieniliśmy nazwę parametru **Numer (FS/ PA/ WZ/ RO)** na **Numer dokumentu źródłowego.** Jeśli parametr ten został zaznaczony, to w pole **Referencje** na formularzu Zlecenia Nadania Przesyłki zostanie przeniesiony numer dokumentu, na podstawie którego utworzono dokument ZNP.

#### **Zakładka [Szablon spedycji – Usługi dodatkowe]:**

Na zakładkę **[Usługi dodatkowe]** zostały przeniesione wszystkie parametry znajdujące się w sekcji **[Usługi dodatkowe]**. Na zakładce **[Usługi dodatkowe]** można określić domyślne usługi dodatkowe dla tworzonych ZNP.

Dodaliśmy parametr **Ustawiaj domyślnie pobranie dla przesyłek powstałych z MM/RW.**

Parametr ten można zaznaczyć po zaznaczeniu parametru **Ustawiaj domyślne pobranie. Po** zaznaczeniu tego parametru, na ZNP (zakładka **[Paczki i usługi]**) generowanych z dokumentu MM/RW, będzie zaznaczona opcja **Pobranie.** Jeżeli parametr jest niezaznaczony, nieaktywny do zaznaczenia jest parametr: **Ustawiaj domyślnie pobranie dla przesyłek powstałych z MM/RW.**

#### **Kwota pobrania:**

- **z dokumentu** wartość na ZNP zostanie wyliczona w PLN na podstawie wartości brutto dokumentu, z którego powstało zlecenie. Dla dokumentów MM i RW wartość ta uzupełniana jest na ZNP na podstawie wartości netto dokumentu. W przypadku zaznaczenia tej opcji, na zleceniu tworzonym ręcznie wartość domyślnie wynosi 0,00 PLN.
- **ustalona** podana wartość domyślnie podpowie się na Zleceniu nadania przesyłki (maksymalnie można podać 5 000,00 PLN)**.**

#### **Uwaga**

Parametr **Ustawiaj domyślne pobranie dla przesyłek powstałych z MM/RW** jest widoczny tylko po zalogowaniu do modułu HANDEL lub HANDEL PLUS.

#### **Deklarowana wartość/Ubezpieczenie:**

- **z dokumentu**  wartość na ZNP zostanie wyliczona w PLN na podstawie wartości brutto dokumentu, z którego powstało zlecenie. Dla dokumentów MM i RW wartość ta, uzupełniana jest na ZNP na podstawie wartości netto dokumentu. W przypadku zaznaczenia tej opcji, na zleceniu tworzonym ręcznie wartość domyślnie wynosi 0 PLN.
- **ustalona** podana wartość domyślnie podpowie się na

Zleceniu nadania przesyłki (maksymalnie można podać 20 000,00 PLN).

Usługi dodatkowe można modyfikować z poziomu formularza Zlecenia nadania przesyłki (zakładka **[Paczki i usługi]**).

### **Współpraca z InPost Paczkomaty**

W menu *System/Konfiguracja/Firma/Przesyłki/InPost Allegro* zostały wprowadzone zmiany na formularzu..

Na zakładce **[Szablon spedycji]** dodaliśmy nowe zakładki: **[Parametry przesyłki], [Usługi dodatkowe], [Usługi dodatkowe – Serwis].**

**Zakładka [Szablon spedycji – Parametry przesyłki]:**

W sekcji *Informacje dodatkowe przekazywane do zlecenia* w polu **Referencje** zmieniliśmy nazwę parametru **Numer (FS/ PA/ WZ/ RO)** na **Numer dokumentu źródłowego.** Jeśli parametr ten został zaznaczony, to w pole **Referencje** na formularzu Zlecenia Nadania Przesyłki zostanie przeniesiony numer dokumentu, na podstawie którego utworzono dokument ZNP.

Dodaliśmy nowy parametr **Seryjne generowanie przesyłek – jedno ZNP dla zaznaczonych dokumentów**. Domyślnie dany parametr jest niezaznaczony. Jeśli parametr zostanie zaznaczony, w momencie generowania przesyłek dla dokumentów, które wystawiono dla tego samego odbiorcy oraz na ten sam magazyn (o ile jest powiązany z adresem nadawczym) zostanie utworzone jedno zbiorcze Zlecenie Nadania Przesyłki. W przypadku tworzenia ZNP z dokumentów MM, agregowane są te dokumenty, dla których występują te same magazyny źródłowe i docelowe.

Jeśli natomiast, zostaną zaznaczone dokumenty dla różnych magazynów, to agregowane do jednego dokumentu ZNP są tylko te dokumenty MM, które mają spójne magazyny. Dla pozostałych dokumentów MM zostaną wygenerowane osobne dokumenty ZNP.

### **Zakładka [Szablon spedycji – Usługi dodatkowe]:**

Na zakładkę **[Usługi dodatkowe]** zostały przeniesione wszystkie parametry znajdujące się w sekcji **[Usługi dodatkowe]**. Na zakładce **[Usługi dodatkowe]** można określić domyślne usługi dodatkowe dla tworzonych ZNP.

Dodaliśmy parametr **Ustawiaj domyślnie pobranie dla przesyłek powstałych z MM/RW.**

Parametr ten można zaznaczyć po zaznaczeniu parametru **Ustawiaj domyślne pobranie. Po** zaznaczeniu tego parametru, na ZNP (zakładka **[Paczki i usługi]**) generowanych z dokumentu MM/RW, będzie zaznaczona opcja **Pobranie.** Jeżeli parametr jest niezaznaczony, nieaktywny do zaznaczenia jest parametr: **Ustawiaj domyślnie pobranie dla przesyłek powstałych z MM/RW.**

**Kwota pobrania:**

- **z dokumentu** wartość na ZNP zostanie wyliczona w PLN na podstawie wartości brutto dokumentu, z którego powstało zlecenie. Dla dokumentów MM i RW wartość ta uzupełniana jest na ZNP na podstawie wartości netto dokumentu. W przypadku zaznaczenia tej opcji, na zleceniu tworzonym ręcznie wartość domyślnie wynosi 0,00 PLN.
- **ustalona** podana wartość domyślnie podpowie się na Zleceniu nadania przesyłki (maksymalnie można podać 5 000,00 PLN)**.**

Uwaga

Parametr **Ustawiaj domyślne pobranie dla przesyłek powstałych z MM/RW** jest widoczny tylko po zalogowaniu do modułu HANDEL lub HANDEL PLUS.

#### **Deklarowana wartość/Ubezpieczenie:**

**z dokumentu** – wartość na ZNP zostanie wyliczona w PLN na

podstawie wartości brutto dokumentu, z którego powstało zlecenie. Dla dokumentów MM i RW wartość ta, uzupełniana jest na ZNP na podstawie wartości netto dokumentu. W przypadku zaznaczenia tej opcji, na zleceniu tworzonym ręcznie wartość domyślnie wynosi 0 PLN.

**ustalona** – podana wartość domyślnie podpowie się na Zleceniu nadania przesyłki (maksymalnie można podać 20 000,00 PLN).

Usługi dodatkowe można modyfikować z poziomu formularza Zlecenia nadania przesyłki (zakładka **[Paczki i usługi]**). Na formularzu Zlecenia Nadania Przesyłki wygenerowanym dla InPost Paczkomaty dodaliśmy parametr **Przesyłka do oddziału.**

**Przesyłka do oddziału** – należy zaznaczyć, jeśli przesyłka ma być transportowana między oddziałami firmy. Jako adres odbioru należy wskazać jeden spośród zdefiniowanych w menu *System/ Konfiguracja/ Firma/ Dane firmy/ Adresy oddziału.*

## **Tworzenie Zlecenia Nadania Przesyłki na podstawie dokumentów**

## **Zlecenia Nadania Przesyłki z poziomu Faktur Pro Forma i Faktur Zaliczkowych**

Umożliwiliśmy generowanie przesyłek na podstawie dokumentu Faktury Zaliczkowej oraz Faktury Pro Forma, które działa analogicznie jak dla Faktury Sprzedaży czy Paragonu.

Powiązania pomiędzy dokumentami Faktury Pro Forma i Faktury Zaliczkowej, a dokumentem Zlecenia Nadania przesyłki widoczne są na zakładce **[Dokumenty]** z poziomu formularza dokumentu.

## **Zlecenia Nadania Przesyłki z poziomu dokumentów Przesunięcia Międzymagazynowego oraz Rozchodu Wewnętrznego**

Umożliwiliśmy generowanie przesyłek z poziomu dokumentów Przesunięcia Międzymagazynowego oraz Rozchodu Wewnętrznego.

W menu *System/Konfiguracja/Firma/Przesyłki* dla poszczególnych kurierów, na zakładce **[Szablon spedycji – Usługi** dodaliśmy parametr **Ustawiaj domyślne pobranie dla przesyłek powstałych z MM/RW**. Parametr ten można zaznaczyć po zaznaczeniu parametru **Ustawiaj domyślne pobranie.**

Powiązania pomiędzy dokumentami Przesunięcia Międzymagazynowego oraz Rozchodu Wewnętrznego, a dokumentem Zlecenia Nadania przesyłki widoczne są na zakładce **[Dokumenty]** z poziomu formularza dokumentu.

Na formularzu ZNP, który utworzony jest z dokumentu MM, domyślnie jest zaznaczony parametr **Przesyłka do oddziału.** Natomiast adres nadawczy i odbiorczy jest uzupełniany na podstawie ustawień w konfiguracji (czyli adres oddziału powiązany z magazynem lub adres domyślny).

Jeśli w konfiguracji (*System/Konfiguracja/Firma/Przesyłki)* zaznaczono, aby kwota pobrania/ deklarowana wartość/ ubezpieczenie pobierane były z dokumentu-(dla parametru **Pobranie** lub **Deklarowana Wartość/Ubezpieczenie),** to dla dokumentów MM i RW wartość pobrania lub ubezpieczenia uzupełniana jest na dokumencie ZNP na podstawie wartości netto dokumentu.

## **Seryjne tworzenie Zleceń Nadania Przesyłki dla zaznaczonych dokumentów**

Dla wszystkich dostępnych kurierów umożliwiliśmy seryjne tworzenie Zleceń Nadania Przesyłki dla zaznaczonych dokumentów: Faktur Sprzedaży, Paragonów, Rezerwacji Odbiorcy, Wydań Zewnętrznych, Faktur Pro Forma, Rozchodów Wewnętrznych, Przesunięć Międzymagazynowych oraz Zleceń Serwisowych. Dla zaznaczonych dokumentów tworzony jest jeden dokument ZNP do jednego dokumentu, na takich samych zasadach jak podczas tworzenia przesyłki z poziomu formularza dokumentu.

Dla dokumentów mających tego samego odbiorcę i adres nadawczy umożliwiliśmy agregowanie zaznaczonych dokumentów do jednego Zlecenia Nadania Przesyłki. W związku z tym, w konfiguracji (*System/Konfiguracja/Firma/Przesyłki)* na zakładce **[Szablon**

**spedycji]** dla poszczególnych kurierów należy zaznaczyć parametr **Seryjne generowanie przesyłek – jedno ZNP dla zaznaczonych.** W przypadku tworzenia Zlecenia Nadania Przesyłki z poziomu dokumentów:

- Handlowych i magazynowych (innych niż Przesunięcia międzymagazynowe) agregowane będą dokumenty wystawione na tego samego odbiorcę. Dodatkowo jeżeli w *Konfiguracja/Firma/Dane firmy/Adresy oddziałów* do adresu oddziału został przypisany magazyn wybrany na dokumencie handlowym/magazynowym, to przy tworzeniu Zlecenia nadania przesyłki z zaznaczonych dokumentów sprawdzany jest dodatkowo magazyn. Jeśli magazyny nie są przypisane do adresów oddziałów, to na dokumencie ZNP jako adres nadawczy zostanie ustawiony adres domyślny.
- W momencie generowania przesyłki dla zaznaczonych dokumentów z poziomu dokumentów MM agregowane są dokumenty wystawione na te same magazyny (tj. posiadają ten sam magazyn źródłowy oraz magazyn docelowy). Dla pozostałych dokumentów MM zostaną wygenerowane osobne dokumenty ZNP.

Jeżeli w konfiguracji na zakładce **[Parametry przesyłki]** zaznaczono parametr: **W pierwszej kolejności pobieraj wagę z kartotek towarowych,** to przy seryjnym generowaniu Zlecenia nadania przesyłki waga ta zostanie zsumowana z dokumentów agregowanych do jednego Zlecenia nadania przesyłki. Jeżeli, żaden z powyższych parametrów nie jest zaznaczony, to przy seryjnym generowaniu Zlecenia nadania przesyłki zostanie przeniesiona waga ustalona przez użytkownika dla konkretnej kategorii paczki (dla DPD, DHL, SENDIT) lub usługi (dla Poczty Polskiej).

W sytuacji gdy, w konfiguracji w sekcji *Usługi dodatkowe* zaznaczona zostanie opcja **Ustawiaj domyślnie pobranie** oraz **jeśli forma płatności na dokumencie to:** np. przelew, to w momencie seryjnego generowania dokumentów ZNP z listy dokumentów opcja **Pobranie** zostanie zaznaczona na formularzu ZNP tylko dla tych dokumentów, które spełniają warunek dotyczący formy płatności. W pole **Pobranie** zostaną przeniesione kwoty z dokumentu lub ustalona w zależności od ustawień w konfiguracji.

Pozostałe ustawienia są przenoszone na ZNP analogicznie jak na dokument ZNP tworzony z poziomu formularza dokumentu.

**Zasady seryjnego tworzenia jednego ZNP, gdzie agregowane będą pozycje z kilku dokumentów dla tego samego odbiorcy (**w konfiguracji zaznaczony parametr **Seryjne generowanie przesyłek – jedno ZNP dla zaznaczonych dokumentów):**

- Jeżeli wśród agregowanych dokumentów będą znajdowały się dokumenty wystawione na różne magazyny, to do jednego ZNP zostaną zagregowane tylko te, które mają oprócz tego samego odbiorcy (danych teleadresowych, osoby kontaktowej) :
	- ten sam magazyn, jeżeli jest on powiązany z adresem nadawczym
	- różne magazyny, jeżeli nie są one powiązane z adresem nadawczym (jako adres odbiorcy brany jest domyślny adres z konfiguracji)
	- różne magazyny jeden z nich jest powiązany jest z domyślnym adresem oddziału a na drugim dokumencie magazyn nie jest powiązany z żadnym adresem oddziału
- Jeśli na karcie operatora/karcie odbiorcy lub w konfiguracji przesyłek nie będą uzupełnione wymagane dane dla Zlecenia Nadania Przesyłki konkretnego kuriera, to w momencie podniesienia formularza ZNP do edycji wyświetlone zostaną ostrzeżenia przy wymaganych polach. Jeżeli w konfiguracji *(System/Konfiguracja/Firma/Przesyłki)* jest zaznaczony

parametr: **W pierwszej kolejności pobieraj wagę z**

**kartotek towarowych**, to jeżeli na dokumentach występują te same pozycje, wagę wyliczamy na podstawie: ilość pozycji x waga i sumowana jest z wagą pozostałych towarów.

- Jeżeli w konfiguracji *(System/Konfiguracja/Firma/Przesyłki)* zaznaczymy parametr: **Referencje** i wybrana zostanie opcja: **Nr dokumentu źródłowego** w pole **Referencje** zostaną przeniesione wszystkie numery dokumentów, z których powstał dokument Zlecenia Nadania Przesyłki. Jeżeli wybrana zostanie opcja: **Nr powiązanego zamówienia (RO)** w pole **Referencje** zostaną przeniesione wszystkie numery dokumentów Rezerwacji Odbiorcy, z których powstał dokument Zlecenia Nadania Przesyłki.
- Jeżeli w konfiguracji (dotyczy kurierów: DHL, DPD, Poczty Polskiej) w polu **Informacja o zawartości** wybrana zostanie opcja:
	- **Ustalona treść** wartość ta, zostanie przeniesiona z konfiguracji na dokument Zlecenia Nadania Przesyłki na zakładkę **[Paczki i usługi]** w pole *Zawartość*.
	- **Nazwa pierwszej pozycji** przenoszona jest nazwa pierwszej pozycji z pierwszego wystawionego dokumentu na dokument Zlecenia Nadania Przesyłki na zakładkę **[Paczki i usługi]** w pole *Zawartość*.
	- **Nr dokumentu źródłowego** przeniesione zostaną wszystkie numery dokumentów, z których powstał dokument Zlecenia Nadania Przesyłki na zakładkę **[Paczki i usługi]** w pole *Zawartość*.
	- **Nr powiązanego zamówienia (RO)** zostaną przeniesione wszystkie numery dokumentów Rezerwacji Odbiorcy, z których powstał dokument Zlecenia Nadania Przesyłki na zakładkę **[Paczki i usługi]** w pole *Zawartość*.
- Jeżeli w konfiguracji (dotyczy Poczty Polskiej) w polu **Opis/uwagi dla odbiorcy** wybrana zostanie opcja:
	- **Ustalona treść** wskazana wartość zostanie

przeniesiona z konfiguracji na dokument Zlecenia Nadania Przesyłki na zakładkę **[Ogólne]** w sekcji *Dodatkowe* pole *Uwagi dla odbiorcy.*

- **Nr dokumentu źródłowego** przeniesione zostaną wszystkie numery dokumentów, z których powstał dokument Zlecenia Nadania Przesyłki na zakładkę **[Ogólne]** w sekcji *Dodatkowe* pole *Uwagi dla odbiorcy*.
- **Nr powiązanego zamówienia (RO)** zostaną przeniesione wszystkie numery dokumentów Rezerwacji Odbiorcy, z których powstał dokument Zlecenia Nadania Przesyłki na zakładkę **[Ogólne]** w sekcji *Dodatkowe* pole *Uwagi dla odbiorcy*.
- Jeżeli w konfiguracji (dotyczy DHL, DPD) zaznaczony jest parametr **Dokumenty zwrotne** i wybrana opcja **Nr dokumentu** na formularz Zlecenia Nadania Przesyłki na zakładkę **[Paczki i usługi]** w pole *Dokumenty zwrotne* przeniesione zostaną wszystkie numery powiązanych dokumentów*.*
- Jeżeli w konfiguracji na zakładce [**Usługi dodatkowe]** zaznaczony jest parametr **Ustawiaj domyślnie pobranie** oraz **jeśli forma płatności na dokumencie to**: *przelew* i zostaną zaznaczone dokumenty, na których są różne formy płatności, utworzone zostanie jedno ZNP z zaznaczoną opcją **pobranie**. Na dokumencie ZNP zostanie zsumowana wartość brutto wszystkich zaznaczonych dokumentów, dlatego należy zweryfikować ostateczną kwotę pobrania. Jeżeli dla wszystkich zaznaczonych dokumentów forma płatności jest tożsama z ustawioną w konfiguracji, na ZNP zostanie zaznaczona opcja **Pobranie**.
- Jeżeli w konfiguracji dla parametru **Kwota pobrania** zaznaczona została opcja:
	- **z dokumentu** w pole z kwotą pobrania zostanie przeniesiona suma wartości zaznaczonych dokumentów. W sytuacji gdy zostanie przekroczony maksymalny próg wartości pobrania, to zostanie ustawiona kwota maksymalna (maksymalna wartość pobrania jest indywidualna dla każdego kuriera).

**ustalona** – w pole z kwotą pobrania zostanie przeniesiona kwota, która została określona w konfiguracji

*(System/Konfiguracja/Firma/Przesyłki).* Kwota pobrania nie może przekroczyć maksymalnej wartości pobrania – maksymalna wartość pobrania jest indywidualna dla każdego kuriera.

- Jeżeli w konfiguracji dla parametru **Deklarowana wartość/Ubezpieczenie** (dla Poczty Polskiej parametr **Wartość ubezpieczenia** lub **Deklarowana wartość)** została zaznaczona opcja:
	- **z dokumentu** w pole z kwotą deklarowanej wartości/ubezpieczenia przenoszona jest suma kwot z zaznaczonych dokumentów. W sytuacji gdy zostanie przekroczony maksymalny próg wartości ubezpieczenia to zostanie ustawiona kwota maksymalna (maksymalna wartość ubezpieczenia jest indywidualna dla każdego kuriera).
	- **ustalona** w pole z kwotą deklarowanej wartości/ubezpieczenia zostanie przeniesiona kwota, która została określona w konfiguracji *(System/Konfiguracja/Firma/Przesyłki).* Kwota deklarowanej wartości/ubezpieczenia nie może przekroczyć maksymalnej wartości, która jest indywidualna dla każdego kuriera.
- Na zakładce **[Dokumenty]** formularza ZNP widoczne jest powiązanie z wszystkimi dokumentami, które były zaznaczone przy jego generowaniu. N na dokumentach, z których powstał dokument ZNP na zakładce **[Dokumenty]** widoczne są numery dokumentów Zlecenia Nadania Przesyłki powiązane z danym dokumentem.
- Na dokumentach, z których powstał dokument ZNP po zamówieniu kuriera na zakładce **[Kontrahent]** widoczne jest powiązanie z listem przewozowym.

przypadku, gdy zostaną zaznaczone także Faktury Zaliczkowe, to w logu otrzymamy stosowne ostrzeżenie w celu weryfikacji, czy dla danej faktury zaliczkowej ma zostać wygenerowana przesyłka.

## **Seryjne zatwierdzanie dokumentów płatnych gotówką oraz kartą płatniczą**

Z poziomu list dokumentów:

- Faktur Zakupu,
- Faktur Sprzedaży,
- Paragonów,
- Wydań Zewnętrznych (dotyczy WZ generujących płatność)

dodano możliwość seryjnego zatwierdzenia na stałe dokumentów będących w buforze, na których wskazano formę płatności o typie gotówka bądź karta z terminem 0 dni (czyli generujących automatyczną płatność podczas zapisu na stałe). Funkcja **Zatwierdź dokumenty** działa dla pozycji zaznaczonych na liście, jest dostępna pod prawym przyciskiem myszy.

Po jej wywołaniu, generowany jest komunikat: *Zaznaczone dokumenty zostaną zatwierdzone. Czy podczas zatwierdzania rozliczyć dokumenty płatne gotówką/ kartą? (Tak/ Nie/ Anuluj).*

Wybór opcji *Tak* będzie skutkował rozliczeniem dokumentów płatnych gotówką bądź kartą – w menu *Kasa/ Bank/ Zapisy kasowo/ bankowe* zostanie utworzona wpłata/ wypłata rozliczająca dany dokument:

- Podczas generowania płatności z poziomu listy dokumentów sprawdzane są takie same warunki jak podczas generowania płatności z poziomu formularza dokumentu.
- Zapis zostanie utworzony w Rejestrze kasowo/ bankowym skojarzonym z formą płatności wybraną na dokumencie. Jeśli w danym Rejestrze nie ma otwartego Raportu, do którego można dodać płatność – Użytkownik otrzyma

pytanie czy chce taki Raport otworzyć.

Numeracja zapisu jest zależna od ustawienia parametru w menu *System/ Konfiguracja/ Firma/ Kasa/ Bank/ Parametry* – **Domyślny schemat numeracji dla automatycznych zapisów kasowych**.

- Jeżeli parametr jest zaznaczony to przy automatycznych zapisach kasowych/ bankowych schemat numeracji dokumentów jest pobierany z menu *System*/ Konfiguracja/ Firma / Kasa/ Bank/ Dokumenty: KP/KW z kolumny *Definicja* – KP dla zapisów typu *Przychód, KW* dla zapisów typu *Rozchód*.
- Jeżeli parametr jest niezaznaczony to przy automatycznych zapisach kasowych/bankowych schemat numeracji dokumentów jest taki sam jak numer rozliczanego dokumentu.
- Zapis kasowy otrzyma datę zgodną z ustawieniem w menu *System/ Konfiguracja/ Firma/ Kasa/ Bank/ Daty dokumentów* – **Data zapisu kasowego przy zapisie FS/ PA/ FZ**.
- Zapisy tworzone są zgodnie z podziałem wprowadzonym na dokumencie, na zakładce **[Płatności]**.
- Jeśli na Fakturze Sprzedaży dodano kaucję płatną gotówką bądź kartą – podczas zatwierdzania FS zostanie utworzony również zapis kasowy rozliczający kaucję. Po utworzeniu dokumentu Wydania Kaucji – zapis zostanie rozliczony z WKA.

Uwaga

Podczas seryjnego zatwierdzania Paragonów, nie zostaną one automatycznie fiskalizowane. Aby je zafiskalizować, po ich zatwierdzeniu na stałe, dla każdego dokumentu należy wybrać na liście PA opcję w menu kontekstowym **Fiskalizacja paragonu**.

### Uwaga

W przypadku seryjnego zatwierdzania Faktur Sprzedaży oraz Paragonów z formą płatności, która jest powiązana z terminalem płatniczym (forma płatności z zaznaczonym w konfiguracji

parametrem **Terminal płatniczy**), płatność nie zostanie przekierowana na terminal płatniczy.

## **Seryjna zmiana kodów JPK\_V7 na dokumentach**

Dodano możliwość seryjnego dodawania/ usuwania kodów JPK\_V7 na:

- Fakturach Sprzedaży,
- Fakturach Zakupu,
- Paragonach,
- Dokumentach Wewnętrznych Sprzedaży,
- Dokumentach Wewnętrznych Zakupu.

Opcja jest dostępna na liście dokumentów, dla zaznaczonych pozycji pod przyciskiem **Operacji seryjnych**:

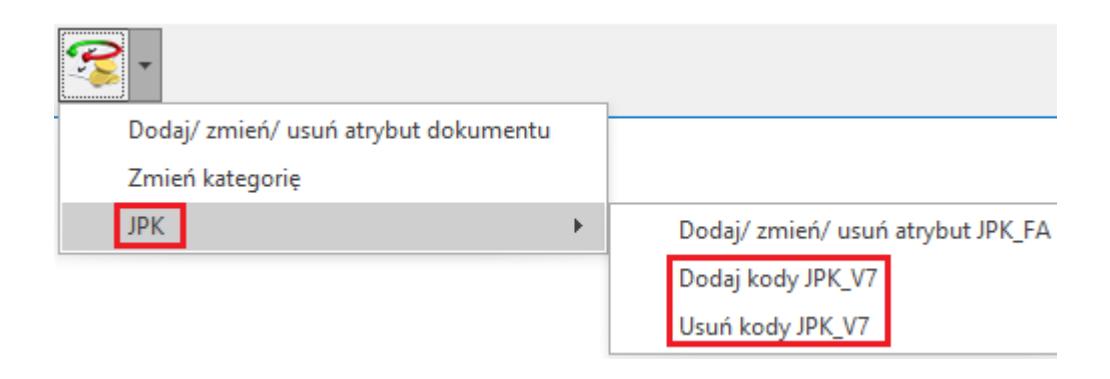

#### Uwaga

Aby zmieniać kody JPK\_V7 (w tym seryjnie) na dokumentach zapisanych na stałe, należy w menu *System/ Konfiguracja/ Program/ Użytkowe/ Operatorzy* – na karcie operatora, na zakładce **[Ogólne]** zaznaczyć parametr **Zmiana atrybutów/ kodów JPK na zatw. dok.**

Po wybraniu tej operacji należy zaznaczyć kody, które chcemy dodać do/ usunąć z dokumentów i zatwierdzić wybór przyciskiem **Dodaj kody JPK\_V7/ Usuń kody JPK\_V7** bądź klawiszem <F8>:

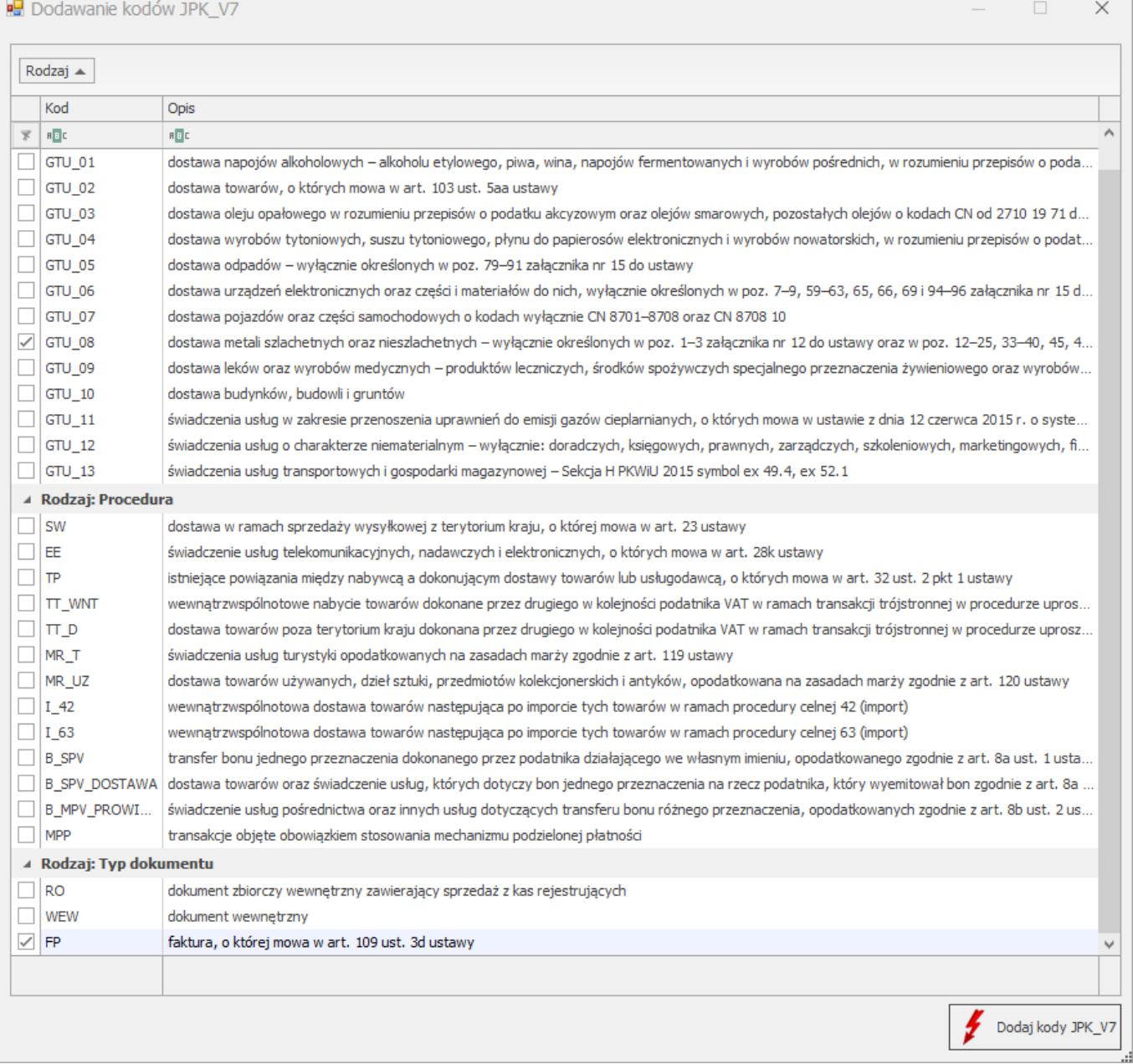

*Seryjne dodawanie kodów JPK\_V7*

## **Seryjna zmiana atrybutów**

## **Atrybuty dokumentów**

Dotychczas seryjna zmiana atrybutów dokumentu była dostępna dla Faktur Sprzedaży oraz dla Faktur Zakupu. W wersji 2020.5.1 udostępniliśmy tę funkcjonalność dla pozostałych dokumentów handlowych i magazynowych:

- Paragonów,
- Rezerwacji Odbiorcy,
- Faktur Pro Forma,
- Zamówień u Dostawcy,
- Faktur Zakupu od Rolnika Ryczałtowego,
- Dokumentów Tax Free,
- Dokumentów Wewnętrznych Sprzedaży,
- Dokumentów Wewnętrznych Zakupu,
- Wydań Zewnętrznych,
- Przyjęć Zewnętrznych,
- Rozchodów Wewnętrznych,
- Przychodów Wewnętrznych,
- Przesunięć Międzymagazynowych,
- Arkuszy Inwentaryzacyjnych,
- Bilansów Otwarcia,
- Przyjęć Wewnętrznych Produktów,
- Rozchodów Wewnętrznych Składników,
- Przyjęć Kaucji,
- Wydań Kaucji.

Opcja jest dostępna na liście dokumentów, dla zaznaczonych pozycji pod przyciskiem **Operacji seryjnych**:

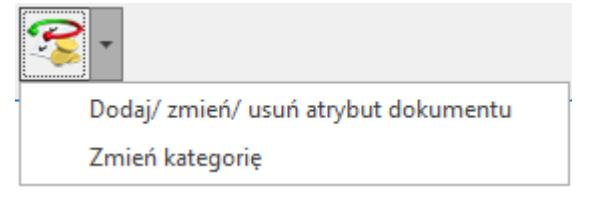

Funkcja umożliwia dodawanie, usuwanie lub zmianę atrybutów dokumentu:

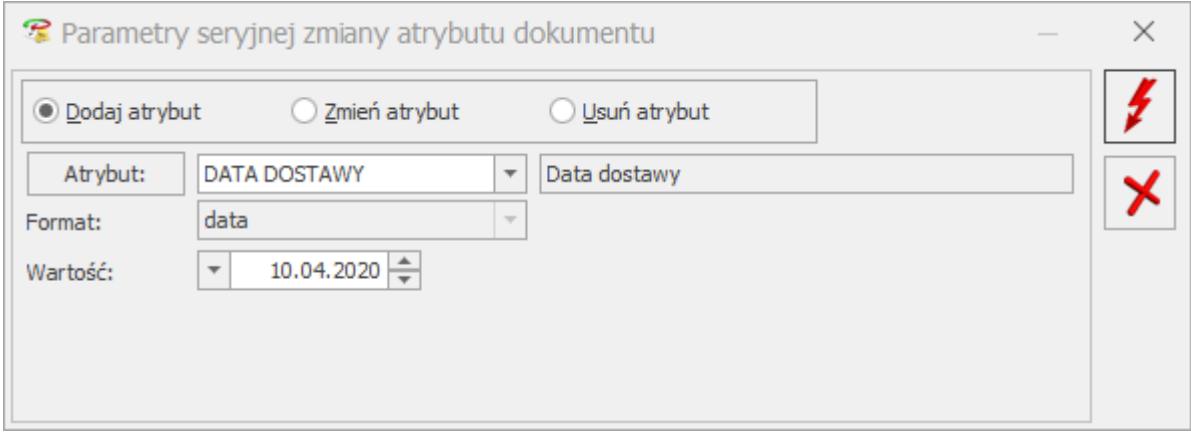

*Operacje seryjne – Dodaj/ zmień/ usuń atrybut dokumentu*

- **Dodaj atrybut** w oknie operacji należy wybrać atrybut, który chcemy przypisać do zaznaczonych
- dokumentów, można opcjonalnie wskazać jego wartość.
- **Zmień atrybut** w oknie operacji należy wybrać atrybut, którego wartość chcemy zmienić na zaznaczonych dokumentach. Pozostawienie nieuzupełnionej wartości skutkuje usunięciem dotychczasowej wartości atrybutu z formularza dokumentu, z zakładki **[Atrybuty]**.
- **Usuń atrybut** w oknie operacji należy wybrać atrybut, który chcemy usunąć z zaznaczonych dokumentów.

### **Atrybuty grup towarowych**

Seryjna zmiana atrybutów została wprowadzona również dla grup towarowych. Opcja jest dostępna dla zaznaczonych grup pod przyciskiem **Operacje seryjne**:

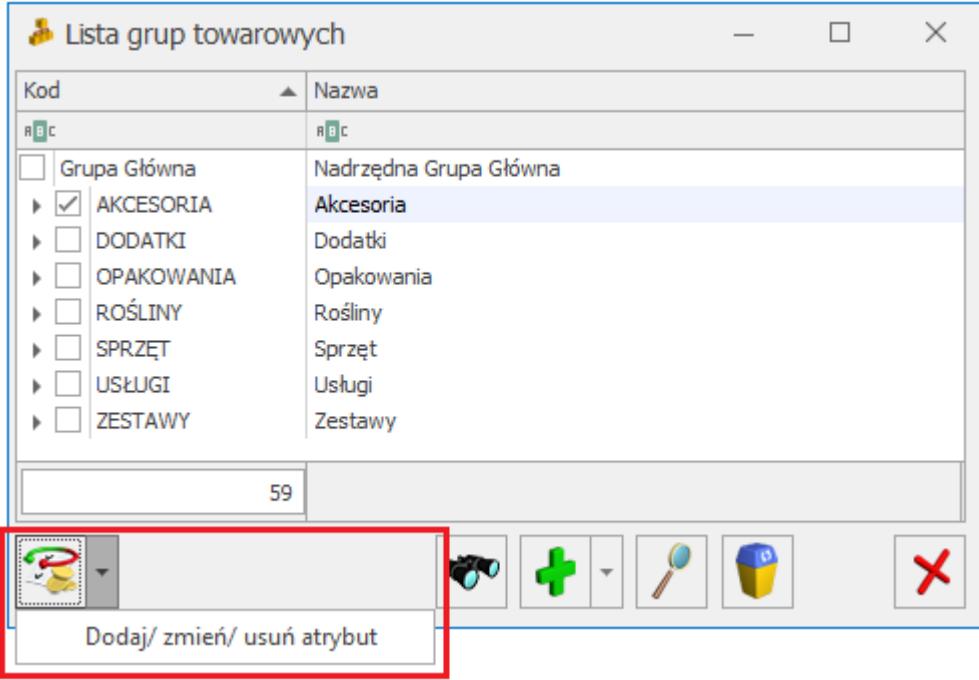

*Lista grup towarowych – operacje seryjne*

Funkcja umożliwia dodawanie, usuwanie lub zmianę atrybutów

grup towarowych – spośród atrybutów zdefiniowanych w programie dla towarów.

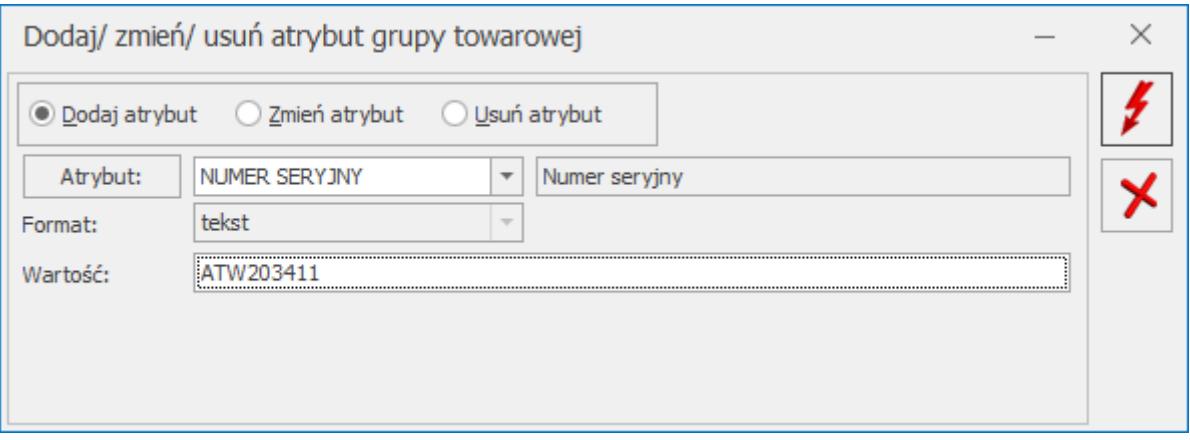

## **Pozostałe nowości**

- 1. **Przesyłka do oddziału.** Na formularzu Zlecenia Nadania Przesyłki wygenerowanym dla InPost Allegro i InPost Paczkomaty dodaliśmy parametr **Przesyłka do oddziału. Przesyłka do oddziału – należy zaznaczyć, jeśli przesyłka ma być transportowana między oddziałami firmy. Po zaznaczeniu parametru Przesyłka do oddziału na dokumencie Zlecenia Nadania Przesyłki w sekcji** *Odbiorca* **pojawi się pole Adres odbiorczy. Domyślnie adres odbiorczy jest nieuzupełniony. Z listy rozwijanej mamy możliwość wskazania jednego spośród zdefiniowanych adresów w menu** *System/ Konfiguracja/ Firma/ Dane firmy/ Adresy oddziału.*
- 2. **Kod pozycji cennika**. Długość pola **Kod** dla pozycji cennika została zwiększona do 50 znaków.
- 3. **Informacja o wysłaniu dokumentów poprzez e-mail.** Na listach dokumentów handlowych i magazynowych, w kolumnach, które można dodać do widoku, są dostępne nowe kolumny informujące jaki operator i kiedy utworzył wiadomość e-mail dla danego dokumentu: *Utworzył e-mail, Data utworzenia e-maila.* Dane w tych kolumnach uzupełniane są wyłącznie dla wiadomości e-mail

tworzonych poprzez skrzynkę pocztową skonfigurowaną w module *CRM*.

4. **InPost Paczkomaty** *–* **Paczka w weekend.** Dla Zleceń nadania przesyłek dodano możliwość realizacji usługi **Paczka w weekend**. W tym celu na formularzu ZNP, na zakładce **[Paczki i usługi]** należy zaznaczyć parametr **Paczka w weekend.** Aby przesyłki zostały dostarczone w weekend, nadanie (przekazanie do Paczkomatu/ POP lub złożenie zlecenia na odbiór przez kuriera) musi nastąpić w piątek lub sobotę do godziny 13:00.

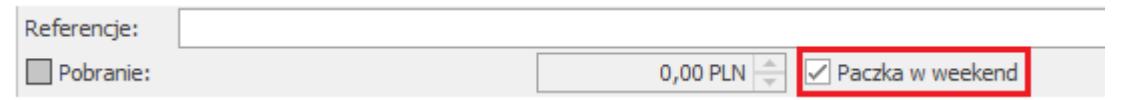

- 1. **Wymiary jednostek miar towarów.** Dla pozycji cennikowych umożliwiono zdefiniowanie wysokości, szerokości oraz długości w centymetrach dla jednostek miar przypisanych do towaru. Na zakładce **[Jednostki i kody]** Pozycji cennika:
	- dodano sekcję z podstawową jednostką miary towaru, dla której można określić wysokość, szerokość oraz długość wyrażoną w centymetrach jako liczba całkowita
	- dla pomocniczych jednostek miar towary wymiary należy określić w tabeli *Pomocnicze jednostki miary*:
	- Pozycja cennika wymiary dla jednostek miary towaru

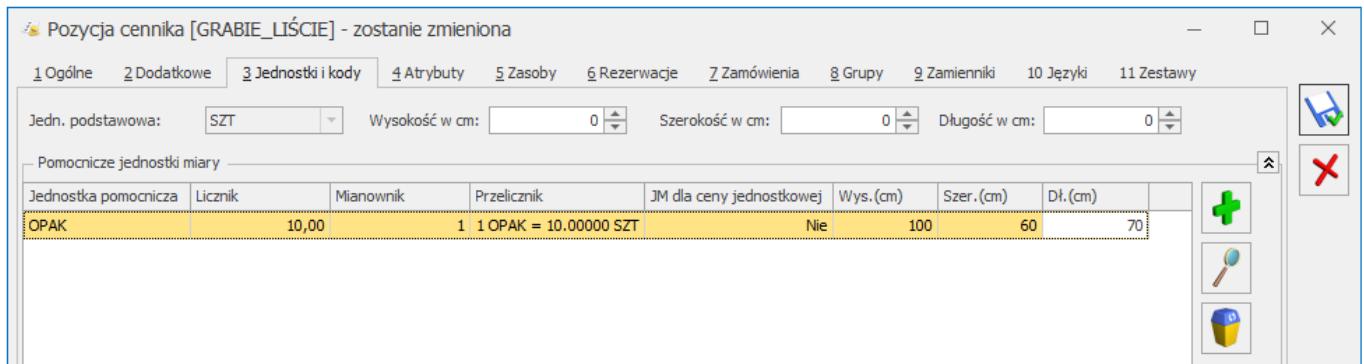

Funkcjonalność została wprowadzona na potrzeby integracji z

**Comarch e-Sklep**. Więcej informacji na ten temat opisano w punkcie *[Nowości w Comarch e-Sklep](#page-47-0)*.

# **Zmiany**

- 1. Atrybuty JPK FA. Seryjna zmiana atrybutów JPK FA dostępna dla Faktur Sprzedaży oraz dla Faktur Zakupu, została zgrupowana w menu operacji seryjnych pod opcją JPK.
- 2. **Rabaty filtrowanie.** W oknie *Lista rabatów* (menu *Ogólne/ Rabaty*) **wiersz automatycznego filtra** jest domyślnie widoczny.
- 3. **Receptura towaru złożonego –** Wiersz automatycznego filtra jest domyślnie widoczny w oknie Pozycji dokumentu Przyjęcia Wewnętrznego Produktu (zakładka **[Receptura]**) oraz na formularzu receptury (menu *Ogólne* oraz Pozycja cennika).
- 4. **Korekta kursu waluty.** Podczas próby zrobienia korekty kursu waluty do Faktury Sprzedaży/ Zakupu przeniesionej do Rejestru VAT, wyświetlany jest komunikat: *Nie można utworzyć korekty kursu do zaksięgowanego dokumentu oraz do dokumentu przeniesionego do rejestru VAT*.

## **Poprawiono**

- 1. **Deklaracja AKC-WW**. Poprawiono wyliczanie kwoty podatku akcyzowego na deklaracji AKC-WW.
- 2. **JPK\_FA (3)**. W pliku JPK\_FA (3) dla finalnych Faktur Sprzedaży rozliczających Faktury Zaliczkowe w węzłach Faktura i FakturaWiersz widoczne są kwoty odnoszące się do kwoty pozostałej do zapłaty.
- 3. **JPK\_FA (3)**. Pole NrFaZaliczkowej w pliku JPK\_FA (3) jest uzupełniane w przypadku faktur rozliczających wystawionych po dostawie towaru lub wykonaniu usługi oraz dla ostatniej z Faktur Zaliczkowych w przypadku, gdy suma faktur zaliczkowych obejmuje całą zapłatę za zamówiony towar lub usługę.
- 4. **Korekta ilości do PZ.** Został zmieniony komunikat, w przypadku próby wykonania korekty ilościowej do Przyjęcia Zewnętrznego, na którym znajduje się towar, który został przesunięty na inny magazyn, a dokument Przesunięcia Międzymagazynowego nie jest jeszcze zatwierdzony (jest w buforze).
- 5. **Wybór kontrahenta na FZ.** Zoptymalizowaliśmy pobieranie kontrahenta na dokument Faktury Zakupu w przypadku, gdy kontrahent posiada dużo rachunków bankowych.
- 6. **FS z WZ.** W nagłówku Faktury Sprzedaży powstałej z przekształcenia Wydania Zewnętrznego wyświetlana jest informacja o numerze WZ, z którego powstała FS.
- 7. **Anulowanie FS.** Umożliwiono anulowanie Faktury Sprzedaży, do której wprowadzono predekretację.
- 8. **Grupowanie dokumentów WZ.** Poprawiono grupowanie Wydań Zewnętrznych, w sytuacji, kiedy na liście WZ jest włączone sumowanie dla kolumny *zakupu*.
- 9. **Cennik kolumna z atrybutem.** Na liście towarów w menu *Ogólne/ Cennik* oraz *Handel/ Zasoby* w kolumnie z wartością atrybutu, w sytuacji, kiedy dany atrybut występuje kilkakrotnie na towarze, wyświetlana jest wartość atrybutu ustawionego metodą "przeciągnij i upuść" na liście atrybutów towaru jako pierwszy.
- 10. **Cena nieaktywna.** Umożliwiono ustawienie jako nieaktywnej ceny, która jest przypisana do kontrahenta duplikata (połączonego z innym kontrahentem).
- 11. **Wydruk** *Eko Faktura***.** Poprawiono drukowanie informacji o zastosowaniu mechanizmu **odwrotnego obciążenia**
- 12. **Wydruk korekty ilości do FS.** Poprawiono drukowanie kwoty do zapłaty/ zwrotu na wydrukach *Korekta ilości/ Wzór standard, Eko – Korekta ilości/ Wzór standard,* w przypadku korekty ilości do Faktury Sprzedaży dla kontrahenta wewnątrzunijnego w PLN, gdzie rozliczenie miało miejsce w walucie obcej.

# **Współpraca z Comarch e-Sklep**

## <span id="page-47-0"></span>**Nowości w Comarch e-Sklep**

- 1. **Kodu CN dla Towaru.** Do Comarch e-Sklep wysyłane są **kody CN** przypisane do karty towarowej na zakładce *Dodatkowe/ Intrastat oraz Dodatkowe/ Akcyza.*
- 2. **Edycja Kontrahentów składających zamówienie w serwisie Allegro.** Umożliwiono edycję kart kontrahentów składających zamówienie w serwisie Allegro.
- 3. **Opiekun kontrahenta.** Do Comarch e-Sklep wysyłany jest opiekun kontrahenta wskazany na jego karcie na zakładce Dodatkowe w polu **Operator**. Wysyłani są tylko opiekunowie o typie Operator.
- 4. **Opiekun produktu.** Na karcie towaru na zakładce e-sklep w polu **Operator** można wskazać opiekuna danego towaru. Do Comarch e-Sklep wysyłane są imię, nazwisko, telefon oraz mail operatora wybranego jako opiekun. W operacjach seryjnych *Zmiana parametrów Comarch e-Sklep* istnieje możliwość seryjnego przypisania operatorów jako opiekunów do kart towarowych.
- 5. **Domyślny termin płatności kontrahenta.** Do Comarch e-Sklep wysyłana jest wartość pola **Termin płatności** z karty kontrahenta, z zakładki *Płatności*. W przypadku gdy w konfiguracji nie przypisano innej domyślnej formy płatności dla sklepu wówczas na zamówieniu z Comarch e-Sklep termin płatności będzie pobierany z karty kontrahenta.
- 6. **Wymiary Towaru**. Na formularzu karty towarowej dodano możliwość określenia wysokości, szerokości i długości dla głównej jednostki miary oraz dla jednostek dodatkowych. Informacje o wymiarach są przesyłane do Comarch e-Sklep.
- 7. **Allegro Smart.** Dla zamówień, które zostały złożone przez serwis Allegro, na formularzu zaczytanego dokumentu na zakładce *e-sklep* w kolumnie *Allegro Smart* wyświetlana

jest informacja czy dana transakcja jest realizowana w ramach Allegro Smart.

# **Poprawiono**

1. **Domyślna waluta w konfiguracji stanowiska.** W konfiguracji stanowiska e-Sklep poprawiono działanie pola **Domyślna waluta.**

# **Detal**

# **Poprawiono**

- 1. **Płatność kartą**. Przy wystawianiu faktury sprzedaży z poziomu okna zapłaty, poprawnie działa wysyłanie na terminal płatniczy płatności kartą..
- 2. **Pliki konfiguracyjne.** Poprawnie działa uruchamianie aplikacji Comarch ERP Optima Detal w przypadku niezgodności plików konfiguracyjnych ze wzorcem.
- 3. **Wydruk dokumentu zwrotu.** Poprawnie inicjowana jest płatność kartą na terminal płatniczy i wydruk dokumentu zwrotu po zatwierdzeniu dokumentu.

# **[Ogólne i Kasa/Bank](https://pomoc.comarch.pl/optima/pl/2023_5/index.php/dokumentacja/ogolne-i-kasa-bank-12/)**

# **Ogólne**

# **Nowości**

1. **Seryjne dodawanie/ usuwanie kodów JPK\_V7 na liście kontrahentów.** Umożliwiono seryjne dodawanie oraz usuwanie kodów JPK\_V7 dla wielu kontrahentów

jednocześnie. Po wybraniu na liście kontrahentów w menu *Operacje seryjne/ JPK* opcji **Dodaj kody JPK\_V7** otwierane jest okno z listą kodów towarowych oraz procedur dla plików JPK\_V7:

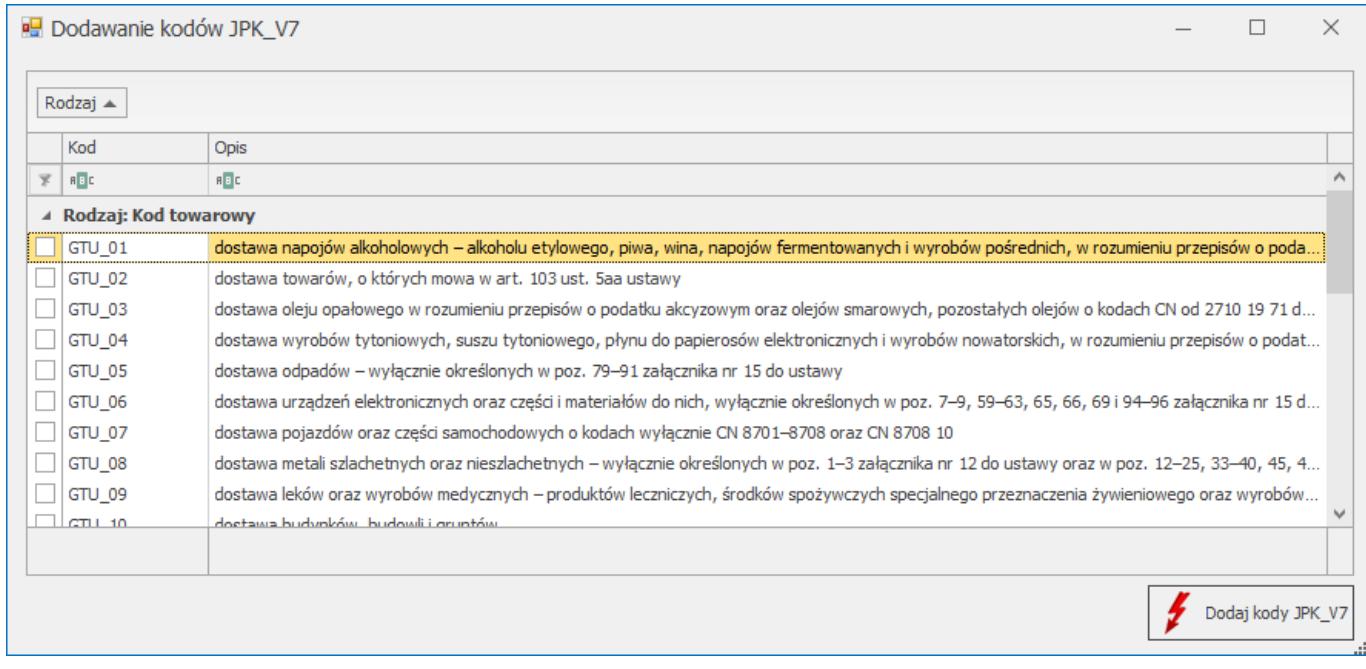

Po zaznaczeniu wybranych kodów i kliknięciu na przycisk **Dodaj kody JPK\_V7** zostaną one przypisane do kartotek zaznaczonych na liście kontrahentów i będą przenoszone na dokumenty dla tych kontrahentów.

Analogicznie po wybraniu *Operacje seryjne/ JPK/* **Usuń kody** JPK V7 otwierane jest okno z listą kodów towarowych oraz procedur dla plików JPK\_V7:

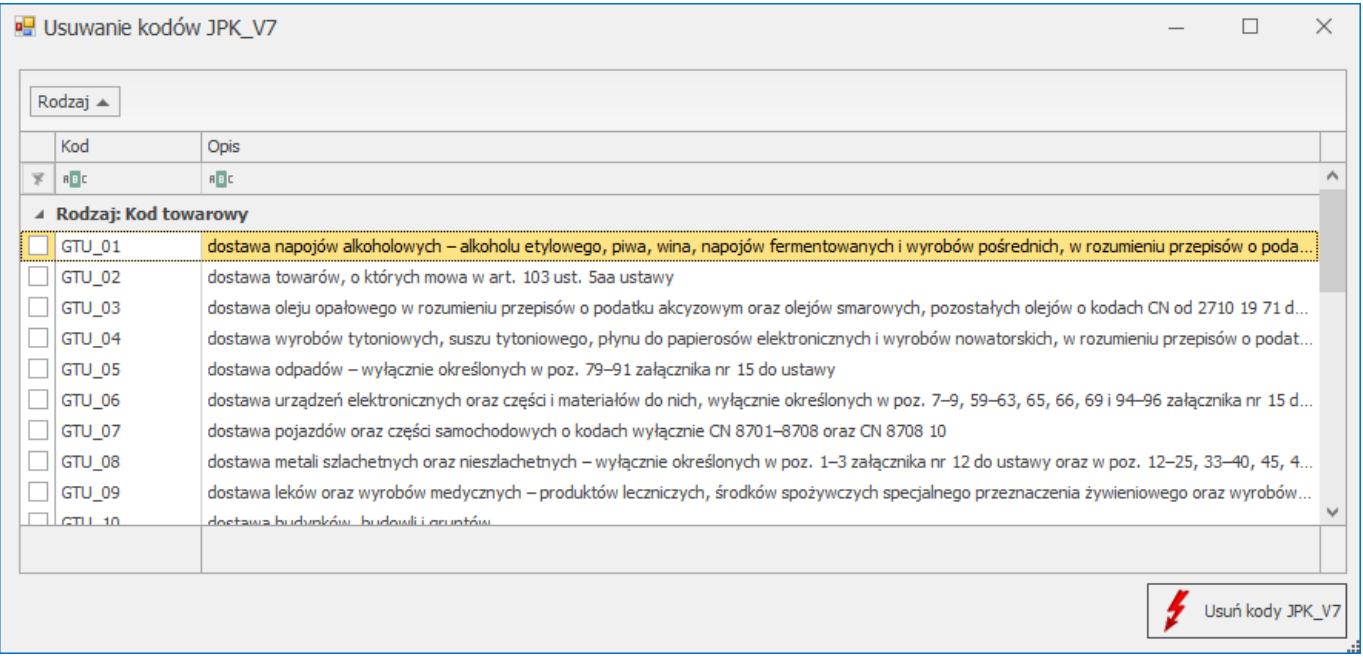

Po zaznaczeniu wybranych kodów i kliknięciu na przycisk **Usuń kody JPK\_V7** zostaną one usunięte z kartotek zaznaczonych na liście kontrahentów i nie będą z nich przenoszone na dokumenty tych kontrahentów.

- 2. **Reset komunikatów.** W menu *Widok* dla opcji **Reset** dodane zostały 2 możliwości do wyboru:
	- Reset wszystkich ustawień po wybraniu tej opcji usunięte zostaną wszystkie ustawienia okien dla danego operatora,
	- Reset komunikatów wybranie tej opcji skutkuje usunięciem zapamiętanych odpowiedzi udzielonych przez operatora dla komunikatów z opcją "Zapamiętaj odpowiedź i nie pokazuj więcej" i wyświetlane będą z powrotem wszystkie komunikaty w programie.

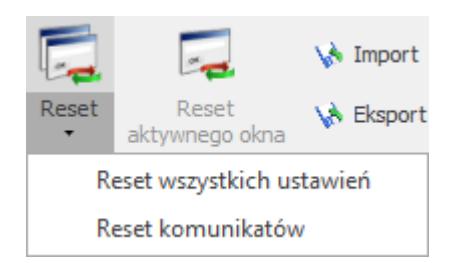

# **Zmiany**

- 1. **Domyślny kod JPK\_V7.** Na karcie cennika w polu **Domyślny kod JPK\_V7** obok samego kodu wyświetlany jest również jego opis.
- 2. **Pliki JPK przeniesienie wybranych funkcji na wstążkę**. Funkcje:
	- Scal pliki JPK\_VAT,
	- Dodaj plik JPK z dysku na listę,
	- Podgląd pliku

zostały przeniesione z okna **Pliki JPK** na wstążkę programu. Ikony wspomnianych funkcji są widoczne po otwarciu okna **Pliki JPK**.

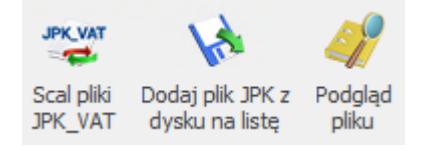

- 3. **Listy dokumentów wg atrybutów.** Na listach dokumentów wyświetlanych według atrybutów (m.in. Biblioteka dokumentów, Zestawienie wg atrybutów) umożliwiono sumowanie wartości dla atrybutów liczbowych.
- 4. **Zakazy do baz danych.** Umożliwiono przenoszenie informacji dotyczących zakazów do baz firmowych dla operatora pomiędzy instalacjami na różnych serwerach baz danych. Dotyczy importu/eksportu ustawień wykonywanym na karcie operatora.
- 5. **Konfiguracja wydruków.** Zablokowano możliwość zabezpieczenia hasłem standardowych zestawów wydruków.
- 6. **Adres e-mail przedstawiciela.** Dla przedstawiciela kontrahenta umożliwiono poprawną weryfikację i zapisanie adresu e-mail z nazwą domeny zawierającą do 25 znaków.
- 7. **Optima w Chmurze.** W programie Optima w Chmurze zablokowano funkcję *Zadzwoń* dostępną przy polach z numerem telefonu.

# **Poprawiono**

- 1. **Pliki JPK\_VAT.** Umożliwiono poprawne nadawanie numeru LP (liczba porządkowa) w pliku JPK\_VAT dla utworzonych automatycznie dokumentów wewnętrznych sprzedaży zawierających długi numer.
- 2. **Agreguj tylko zaznaczone.** Umożliwiono zapamiętywanie ustawionej dla list na formularzach opcji *Agreguj tylko zaznaczone*.
- 3. **Wiersz sum.** Umożliwiono zapamiętywanie wybranego na formularzach wiersza sum w przypadku, kiedy na tym formularzu dodane zostały kolumny Użytkownika.
- 4. **Wyświetlanie wartości atrybutów.** Jeżeli jako wartość atrybutu (np. wybranego na karcie kontrahenta) wpisano wartość zawierającą znak " $\&$ ", wówczas na liście pozycji (np. liście kontrahentów) w kolumnie z wartościami danego atrybutu znak "&" zastępowany był przez ciąg znaków "&". Działanie poprawiono.
- 5. **Filtrowanie kolumn.** Poprawiono działanie filtrowania dla kolumn wyświetlających wartości atrybutów.
- 6. **Pliki JPK log z przebiegu operacji.** Jeżeli operator miał na swojej karcie w sekcji *Logowanie operacji seryjnych* zaznaczoną opcję *błędy i ostrzeżenia*, a operacje seryjne z poziomu okna *Pliki JPK* przebiegały bez błędów i ostrzeżeń, log z przebiegu operacji nie był automatycznie zamykany. Działanie poprawiono.
- 7. **Eksport danych.** W sytuacji kiedy na oknie eksportu danych z programu wpisano zbyt długą nazwę pliku, również po ponownym otwarciu tego okna pojawiał się komunikat: "*Określona ścieżka, nazwa pliku albo oba te parametry są za długie. Długość w pełni kwalifikowanej nazwy pliku musi być mniejsza niż 260 znaków, a nazwy katalogu mniejsza niż 248 znaków.*" Działanie poprawiono.
- 8. **Kopiuj komórkę.** Podczas kopiowania z programu za pomocą opcji *Kopiuj komórkę* danych liczbowych sformatowanych ze spacją jako separatorem tysięcznym, spacje te są usuwane – tak aby wklejona w MS Excel wartość była traktowana jako liczba.
- 9. **Import wydruku z pliku XML.** Podczas importu w Konfiguracji wydruków zestawu wydruków z pliku XML mającego niewłaściwą strukturę mogło nastąpić zawieszenie programu. Działanie poprawiono.
- 10. **Uproszczony formularz danych kadrowych pracownika.** W przypadku gdy w konfiguracji programu zablokowano formę płatności 'Gotówka', na formularzu danych pracownika nie można było zmienić formy płatności z 'Gotówka' na inną aktywną. Poprawiono.

# **Kasa/Bank**

## **Nowości**

- 1. **Nowe formaty przelewów.** Wprowadziliśmy nowe formaty przelewów dedykowane dla banku **Citi Handlowy**. Służą one do eksportu przelewów krajowych, MPP, walutowych, SEPA i podatkowych do pliku w formacie XML, Elixir oraz tekstowym (Flat File/CDFF). Są to:
	- Citi Handlowy Przelewy krajowe, w tym MPP (xml)
	- Citi Handlowy Przelewy międzynarodowe (xml)
	- Citi Handlowy Przelewy podatkowe (xml)
	- Citi Handlowy Przelewy SEPA (xml
	- Citi Handlowy Przelewy krajowe (Elixir)
	- Citi Handlowy Przelewy MPP (Elixir)
	- Citi Handlowy Przelewy podatkowe (Elixir)
	- Citi Handlowy Przelewy krajowe (CDFF)
- Citi Handlowy Przelewy międzynarodowe (CDFF)
- Citi Handlowy Przelewy MPP (CDFF)
- Citi Handlowy Przelewy podatkowe (CDFF)
- Citi Handlowy Przelewy SEPA (CDFF)

W przypadku eksportu przelewów formatem *Citi Handlowy – Przelewy krajowe (CDFF), Citi Handlowy – Przelewy MPP (CDFF), Citi Handlowy – Przelewy krajowe (Elixir), Citi Handlowy – Przelewy MPP (Elixir), Citi Handlowy – Przelewy krajowe, w tym MPP (xml)* płatność, która ma ustawiony priorytet **Wysoki** jest wysyłana jako przelew **natychmiastowy** (Express Elixir).

W sytuacji, gdy przelewy eksportowane są formatem *Citi Handlowy – Przelewy międzynarodowe (xml)* w polu z informacją o tym kto ponosi opłatę za procesowanie płatności domyślnie jest ustawiane SHAR (prowizje i opłaty są dzielone pomiędzy zleceniodawcę i beneficjenta).

Korzystanie z formatu XML wymaga parametryzacji po stronie Citi Handlowy. W sytuacji, gdy przelewy są eksportowane formatami **XML** (*Citi Handlowy – Przelewy krajowe, w tym MPP* (xml), *Citi Handlowy – Przelewy międzynarodowe (xml), Citi Handlowy – Przelewy podatkowe (xml), Citi Handlowy – Przelewy SEPA (xml))* wymagane jest uzupełnienie **kodu SWIFT** na karcie banku, z którego jest robiony przelew. Aby prawidłowo sparametryzować kod SWIFT prosimy o kontakt z Citi Handlowy.

Szczegółowe informacje na temat eksportu przelewów do banku znajdują się w *[biuletynie.](https://pomoc.comarch.pl/optima/pl/2023_5/.index.php/dokumentacja/opt081-eksport-przelewow-do-citi-handlowy/)*

2. **Odsetki ustawowe od zaległości.** W menu *System /Konfiguracji /Program /Kasa/Bank /Odsetki ustawowe od zaległości* zostały ustawione nowe wartości odsetek. Od 18.03.2020 roku ich wysokości

wynosi 6.50% a od 9.04.2020 roku ich wysokość to 6%.

## **Zmiany**

- 1. **Dokumenty nierozliczone na dzień i Korekta: Do dochodowego.** Aby ułatwić wyszukanie dokumentów, które mogłyby podlegać **uldze za złe długi w podatku dochodowym** zmieniono zasady kwalifikowania dokumentów, które wyświetlane są na *Liście nierozliczonych dokumentów na dzień* z zaznaczonym parametrem *Korekta: Do dochodowego*. Na liście pojawiają się płatności dotyczące:
	- dokumentów przychodowych i rozchodowych (nie wykazujemy zapisów kasowych/bankowych),
	- dla kontrahentów, którzy są podmiotami gospodarczymi o statusie **Krajowy** lub **Podatnikiem jest nabywca** i nie są **kontrahentami powiązanymi**,
	- dokumenty zostały wystawione po **12.2017** roku,
	- termin płatności przypada po **12.2019** roku,
	- minęło **90 dni** od terminu płatności.

Znając wysokość kwot do skorygowania można będzie pomniejszyć o nie podstawę opodatkowania na zaliczkach na:

- PIT-36/36L, wprowadzając je na kwotach właściciela np. w polu **Kwoty zwiększające podstawę opodatkowania,**
- PIT-28, wprowadzając je na kwotach właściciela np. w polu **Inne odliczenia**.
- CIT-8, wprowadzając je bezpośrednio w polu **Kwota zwiększająca dochód/zmniejszająca stratę** lub ręcznie można zmodyfikować wyliczoną podstawę opodatkowanie (pole podlega edycji).
- 2. **Informacje bieżące: rozchodowe przeterminowane do dochodowego.** Zmieniono zasady wykazywania dokumentów rozchodowych na raporcie *Dok. rozchodowe przeterminowane do dochodowego*. Kryteria dotyczące kontrahenta, daty wystawienia, terminu płatności są takie same jak w przypadku raportu *Dokumenty nierozliczone na dzień* i zostały opisane powyżej.
- 3. **Informacje bieżące: Dok. przychodowe przeterminowane do dochodowego.** Dodano **nowy raport**, który prezentuje dokumenty przychodowe, które kwalifikują się do korekty podatku dochodowego. Kryteria dotyczące kontrahenta, daty wystawienia, terminu płatności są analogiczne jak dla raportu *Dokumenty nierozliczone na dzień* i zostały opisane powyżej. Domyślnie raport nie jest wyświetlany. Będzie widoczny, dla Użytkowników, którzy w menu *System /Konfiguracji /Program /Użytkowe /Operatorzy*, na zakładce **[Informacje]** będą mieli zaznaczone *KB – Kasa i Bank* oraz *przychodowe przeterminowane do dochodowego.*
- 4. **Eksport przelewów i Identyfikator operacji.** W momencie wysyłania przelewów do banku formatem, w którym jedną z pozycji jest **Identyfikator operacji** nadawany jest unikalny numer eksportu przelewu. Jego unikalność była zapewniona dla 13-znakowego Identyfikatora operacji. W obecnej wersji unikalność ta zapewniona jest także dla **10 znakowego Identyfikatora operacji** nadawanego w trakcie eksportu przelewów. Dotyczy to formatów standardowych i zdefiniowanym samodzielnie przez Użytkownika, w których pozycja Identyfikator operacji ma ustaloną szerokość pola na 10.
- 5. **Formaty przelewów – Kod kraju podmiotu**. Definiując format przelewu można odwołać się do kodu kraju jaki został wpisany na formularzu banku, który występuje na danej płatności. Nowe pole **Kod kraju**

**podmiotu** jest polem tekstowym i jego szerokość wynosi 2.

6. **Kontrola numerów kart kredytowych.** Zmieniono domyślne ustawienie parametru odpowiedzialnego za kontrolę numeru kart kredytowych (menu *System /Konfiguracja/ Firma/ Kasa/Bank /Parametry*). W nowo utworzonych bazach danych parametr **Kontrola numerów kart kredytowych** nie jest zaznaczony.

## **Poprawiono**

- 1. **Magazyn walut i usuwane BOMW.** W niektórych przypadkach, gdy dla jednego rejestru walutowego istniało dużo dokumentów BOMW przy ich usuwaniu następowało zawieszenie programu. Działanie poprawiono.
- 2. **Uproszczony formularz danych kadrowych pracownika** – W przypadku gdy w konfiguracji programu zablokowano formę płatności 'Gotówka', na formularzu danych pracownika nie można było zmienić formy płatności z 'Gotówka' na inną aktywną. Poprawiono.
- 3. **Dokumenty nierozliczone.** Po wybraniu opcji *Wybór kolumn* i wskazaniu kursorem obszaru bez kolumny pojawiał się komunikat: *Wartość nie może być zerowa. Nazwa parametru: key.* Działanie poprawiono.

# **[Instalacja i reinstalacja](https://pomoc.comarch.pl/optima/pl/2023_5/index.php/dokumentacja/instalacja-i-reinstalacja-systemu-11/)**

# **[systemu](https://pomoc.comarch.pl/optima/pl/2023_5/index.php/dokumentacja/instalacja-i-reinstalacja-systemu-11/)**

# **Instalacja systemu**

#### Uwaga

**Comarch ERP Optima** w wersji 2020.5.1 nie jest wspierana na systemie operacyjnym Windows XP, Windows Vista, Windows 8 oraz Windows Server 2003, 2008 i 2008 R2.

#### Uwaga

**Comarch ERP Optima** w wersji 2020.5.1 wymaga wykupionej gwarancji na dzień 28.10.2019. W przypadku kończącego się wcześniej terminu gwarancji, praca na tej wersji programu nie będzie możliwa.

#### Uwaga

**Comarch ERP Optima** od wersji 2014.5.1 dla baz konfiguracyjnych utworzonych w tej wersji wymaga zainstalowania aplikacji **Comarch ERP Menadżer Kluczy** w wersji 2014.5.1 lub wyższej. Nie jest to konieczne dla baz konfiguracyjnych skonwertowanych z wersji wcześniejszych niż 2014.5.1.

Szczegółowe informacje na temat instalacji znajdują się w *Instrukcji instalacji*.

# **Zmiany wymagań sprzętowych i systemowych**

- Procesor firmy Intel lub AMD min. 2 GHz
- 2 GB pamięci RAM
- Dysk: 5 GB wolnej przestrzeni
- System operacyjny Windows 10, Windows 8.1, Windows 7, Windows Server 2012, Windows Server 2012 R2, Windows Server 2016, Windows Server 2019
- Microsoft .NET Framework w wersji minimum 4.7.2
- Drukarka pracująca w systemie Microsoft Windows

W instalacjach wielostanowiskowych zalecamy wykorzystanie dedykowanego serwera bazy danych. W sprawie konfiguracji sprzętowej dla takich instalacji prosimy o kontakt z Autoryzowanym Partnerem Comarch.

# **Reinstalacja programu**

# **Reinstalacja z poprzedniej wersji**

W celu wykonania reinstalacji programu, należy z poziomu kreatora umieszczonego na płycie **Comarch ERP Optima** uruchomić opcję instalacji (*Zainstaluj/ Zainstaluj Comarch ERP Optima*). Reinstalację programu Comarch ERP Optima można uruchomić również z jednoplikowych instalatorów: ComarchERPOptimasql.exe (zawiera program + silnik SQL), ComarchERPOptima.exe. Jednoplikowe instalatory dostępne są do pobrania po zalogowaniu na stronach indywidualnych dla Klientów [www.comarch.pl/erp/dla-klientow](http://www.comarch.pl/erp/dla-klientow). Reinstalacja spowoduje wykonanie konwersji baz danych. Do reinstalacji zaleca się użycie pliku ComarchERPOptima.exe, gdyż ma on mniejszy rozmiar i krócej trwa jego pobieranie.

Od wersji **Comarch ERP Optima 2019.5.1** wymagana jest na komputerze obecność pakietu Microsoft .Net Framework 4.7.2. W przypadku jego braku zostanie on doinstalowany przez instalator **Comarch ERP Optima**.

Reinstalacja przebiega w podobny sposób, jak instalacja programu i jest dokładnie opisana w *Instrukcji instalacji*.

Reinstalacja musi być wykonana na wszystkich komputerach, gdzie działa program **Comarch ERP Optima** w wersji wcześniejszej niż 2020.5.1. Reinstalacja programu spowoduje uaktualnienie wersji.

Uwaga

Reinstalacja powinna być przeprowadzana na programie objętym gwarancją. Jeśli termin gwarancji minął, reinstalacja spowoduje jego zablokowanie.

Reinstalacja do najnowszej wersji 2020.5.1 jest możliwa zarówno z wcześniejszych wersji 2014 oraz 2013.7.

W przypadku konieczności skonwertowania bazy z wcześniejszej wersji programu należy zrobić to dwuetapowo, czyli najpierw zainstalować wersję 2013.7, a dopiero następnie wersję 2020.5.1.

## **Współpraca z Microsoft SQL Server**

Od wersji 2019.2.1 system **Comarch ERP Optima** nie współpracuje z silnikiem bazy danych w wersji wcześniejszej niż SQL Server 2012. Przed instalacją **Comarch ERP Optima** zalecamy wykonanie kopii bezpieczeństwa dla bazy konfiguracyjnej oraz wszystkich baz firmowych. W przypadku posiadania baz z MS SQL 2008, 2008 R2, 2005 lub 2000, aby móc pracować na **Comarch ERP Optima** 2019.4.1 należy zainstalować nowszą wersję silnika bazy danych i przenieść na niego bazy danych. Można do tego wykorzystać narzędzie **Migrator baz danych**, które znajduje się na Indywidualnych Stronach Klientów w obszarze aktualnych wersji ([http://www.erp.comarch.pl/klienci/default.aspx?site=224](http://www.erp.comarch.pl/klienci/default.aspx?site=2248) [8](http://www.erp.comarch.pl/klienci/default.aspx?site=2248)). W przypadku próby połączenia się użytkownika z silnikiem bazy danych MS SQL w wersji 2000 pojawi się komunikat: *Wybrany serwer SQL jest w wersji 2000, ta wersja nie jest obsługiwana. Skonfiguruj połączenie z serwerem SQL w nowszej wersji.*

Uwaga

Wersja **Comarch ERP Optima 2019.3.1** i nowsze nie współpracują z silnikiem bazy danych Microsoft SQL Server 2008 R2, 2008, 2005 oraz 2000.

Uwaga

Microsoft SQL Server 2012 nie obsługuje baz pochodzących z wersji Microsoft SQL Server 2000. W przypadku konieczności przeniesienia takich baz do wersji MS SQL 2012, należy to zrobić dwuetapowo, tzn. w pierwszym kroku odtworzyć bazy pochodzące z SQL 2000 na MS SQL w wersji 2005, 2008 lub 2008 R2, wykonać kopię bezpieczeństwa i dopiero te pośrednie kopie odtwarzać na MS SQL 2012.

#### Uwaga

Jeżeli w wersji programu 2016.0.1 do ewidencji ryczałtowej wprowadzono zapis w stawce 2% i dowolnej innej stawce, podczas konwersji bazy danych pojawia się komunikat: *Na zapisach ewidencji przychodów występują na jednym dokumencie różne stawki ryczałtowe, w tym stawka 2%. Przed konwersją należy podzielić te zapisy tak aby stawka 2% była w osobnym dokumencie.*

Szczegółowe informacje dotyczące współpracy z Microsoft SQL Server znajdują się w *Instrukcji instalacji*.

# **Współpraca z innymi aplikacjami**

**Comarch ERP Optima 2020.5.1** współpracuje z następującymi aplikacjami:

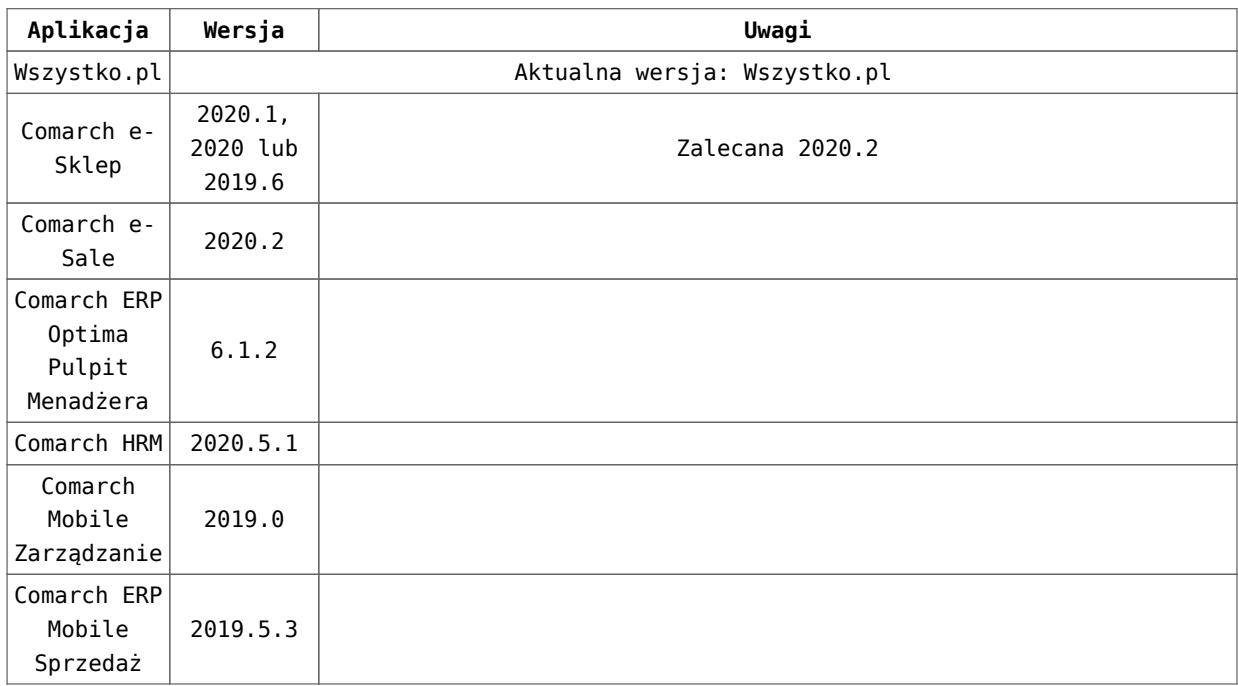

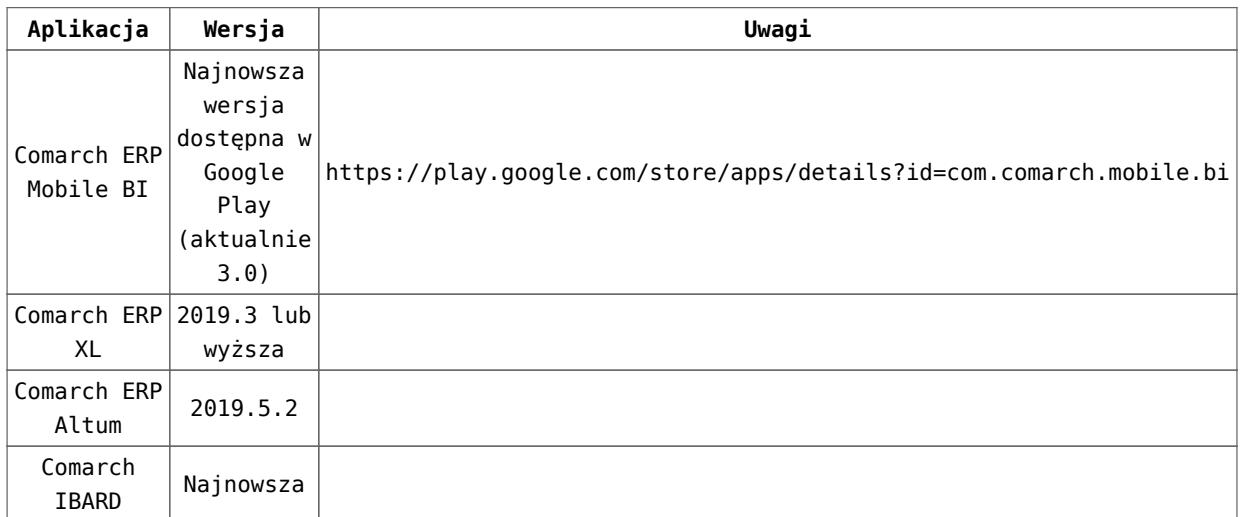

### Uwaga

Aplikacja **Comarch ERP Mobile Sprzedaż** nie jest wspierana na Windows Mobile.

# **[Serwis](https://pomoc.comarch.pl/optima/pl/2023_5/index.php/dokumentacja/serwis/)**

# **Serwis**

## **Nowości**

## **Generowanie dokumentów Zlecenia nadania przesyłki z poziomu dokumentu Zlecenia serwisowego**

Dla Zleceń serwisowych umożliwiono generowanie przesyłek kurierskich z poziomu listy Zleceń serwisowych i formularza Zlecenia serwisowego.

W *Konfiguracja/Firma/Przesyłki* dla wszystkich kurierów na zakładce **[Szablon spedycji]** wyodrębniono nową zakładkę **[Usługi dodatkowe – Serwis],** aby można było odrębnie skonfigurować ustawienia usług dodatkowych dla

dokumentów Zlecenia nadania przesyłek tworzonych ze Zlecenia serwisowego. Na zakładce tej umieszczono te same opcje co na zakładce **[Usługi dodatkowe]** z niewielkimi modyfikacjami:

- **Ustawiaj domyślnie pobranie** w przypadku zaznaczenia tego parametru nie uzależniamy go od formy płatności na dokumencie, tak jak ma to miejsce w przypadku dokumentów handlowych. Po zaznaczeniu tej opcji istnieje możliwość wskazania sposobu przenoszenia kwoty pobrania na dokument Zlecenia nadania przesyłki generowany ze Zlecenia serwisowego. Może to być kwota "z dokumentu" lub "ustalona":
	- Jeżeli wybrana zostanie opcja "z dokumentu" do wyliczania kwoty pobrania pobierana jest wartość brutto dokumentu Zlecenia serwisowego z zakładki **[Części]** i **[Czynności]** dla towarów i usług, podlegających fakturowaniu. W przypadku zbiorczego fakturowania części/czynności jest to wartość brutto wszystkich części/czynności znajdujących się na zleceniu.
	- Jeżeli wybrana zostanie opcja "ustalona" na dokument Zlecenia nadania przesyłki generowany ze Zlecenia serwisowego przenoszona jest kwota ustalona w konfiguracji.
- **Deklarowana wartość/ubezpieczenie** dla tej opcji dostępna jest tylko możliwość ustawienia określonej kwoty. Jeżeli opcja zostanie zaznaczona w pole obok należy wpisać kwotę, która będzie przenoszona na dokument Zlecenia nadania przesyłki generowany ze Zlecenia serwisowego.

Ustawienia i działanie pozostałych parametrów dostępnych dla poszczególnych kurierów pozostaje niezmienne w stosunku do zakładki **[Usługi dodatkowe]**. Więcej informacji na temat ich działania i konfiguracji dostępnych jest w dokumentacji dotyczącej [przesyłek](https://pomoc.comarch.pl/optima/pl/2023_5/index.php/dokumentacja/przesylki-kurierskie/) [kurierskich.](https://pomoc.comarch.pl/optima/pl/2023_5/index.php/dokumentacja/przesylki-kurierskie/)

Na zakładce **[Parametry przesyłki]** w sekcji Domyślna definicja paczki dla kurierów DPD, DHL, Poczta Polska i Sendit udostępniono nowy parametr: **W pierwszej kolejności pobieraj wagę z kartotek towarowych powiązanych z urządzeniem (ze zleceń serwisowych)** widoczny tylko po zalogowaniu na moduł Serwis. Przy konwersji bazy danych przenoszone jest ustawienie parametru: **W pierwszej kolejności pobieraj wagę z kartotek towarowych** na ustawienie parametru: **W pierwszej kolejności pobieraj wagę z kartotek towarowych powiązanych z urządzeniem (ze zleceń serwisowych)** . Parametr ma zastosowanie wtedy, gdy na Zleceniu serwisowym w polu **Urządzenie** jest wybrane urządzenie, które jest powiązane z pozycją towarową i na pozycji tej uzupełniona jest masa:

- Parametr ma pierwszeństwo działania na Zleceniach nadania przesyłki generowanych ze Zleceń serwisowych przed parametrem: **W pierwszej kolejności pobieraj wagę z kartotek towarowych** (jeżeli oba zaznaczone równocześnie). Jeżeli zaznaczony jest tylko parametr **W pierwszej kolejności pobieraj wagę z kartotek towarowych** pobierana i sumowana jest waga z towarów znajdujących się na zakładce **[Części]**.
- Jeżeli parametr jest zaznaczony to waga zostanie pobrana z kartoteki towarowej powiązanej danym z urządzeniem. Waga, która jest brana do wyliczenia znajduje się na formularzu towaru, na zakładce **Dodatkowe**.
- Jeżeli parametr: **W pierwszej kolejności pobieraj wagę z kartotek towarowych powiązanych**

**z urządzeniem (ze zleceń serwisowych)** jest zaznaczony, ale waga na towarze powiązanym z urządzeniem wynosi zero, albo towar nie jest powiązany z urządzeniem i nie jest zaznaczony parametr: **W pierwszej kolejności pobieraj wagę z kartotek towarowych,** to na dokument Zlecenia nadania przesyłki generowany ze Zlecenia serwisowego brana jest pod uwagę waga ustalona przez użytkownika dla konkretnej kategorii paczki lub usługi (w przypadku Poczty Polskiej). Jeżeli waga nie jest tam ustalona, to na dokument Zlecenia nadania przesyłki generowany ze Zlecenia serwisowego nie są brane żadne domyślne ustawienia.

Na zakładce **[Parametry przesyłki]** w sekcji Informacje dodatkowe przekazywane do zlecenia w polach **Informacje o zawartości** i **Referencje** dla opcji **Nr dokumentu źródłowego** uwzględniono przenoszenie numeru dokumentu Zlecenia serwisowego na dokument Zlecenia nadania przesyłki. W polu Informacje o zawartości pod opcją **Nazwa pierwszej pozycji** dla Zlecenia nadania przesyłki stworzonego z dokumentu Zlecenia serwisowego przenoszona będzie nazwa urządzenia powiązanego ze Zleceniem serwisowym. Jeżeli urządzenie nie będzie powiązane ze zleceniem serwisowym, to na Zleceniu nadania przesyłki pole z zawartością pozostanie puste.

Z poziomu listy Zleceń serwisowych istnieje możliwość seryjnego generowania przesyłek kurierskich. Domyślnie po zaznaczeniu kliku dokumentów Zlecenia serwisowego i wyborze opcji **Nadanie przesyłki** będą tworzone dokumenty Zlecenia nadania przesyłki do każdego zaznaczonego wcześniej dokumentu, które zapisywane będą w tle na liście Zleceń nadania przesyłek z możliwością późniejszej modyfikacji. W przypadku dokumentów wystawionych na tego samego odbiorcę możliwe jest ich zagregowanie do jednego Zlecenia nadania przesyłki.eżeli w *System/Konfiguracja/Firma/Przesyłki* w ustawieniach kuriera na zakładce **[Parametry przesyłki]** zaznaczony zostanie parametr: **Seryjne generowanie przesyłek – jedno ZNP dla zaznaczonych dokumentów.**

Do jednego Zlecenia nadania przesyłki będą agregowane dokumenty, które mają tego samego odbiorcę i dane tego odbiorcy są identyczne. Jeżeli odbiorca lub dane odbiorcy będą różne dokumenty te będą wyodrębniane do osobnych Zleceń nadania przesyłek.

Przy seryjnym generowaniu Zlecenia nadania przesyłki do zaznaczonych dokumentów pobierane będą domyślne dane dotyczące parametrów przesyłek i usług dodatkowych ustawione w konfiguracji kurierów.

W przypadku, gdy w konfiguracji zaznaczony zostanie parametr: **Seryjne generowanie przesyłek – jedno ZNP dla zaznaczonych dokumentów** podczas pobierania domyślnych ustawień z konfiguracji będą brane pod uwagę następujące założenia:

- Agregowane będą dokumenty wystawione na tego samego odbiorcę. Dodatkowo jeżeli w *Konfiguracja/Firma/Dane firmy/Adresy oddziałów* do adresu oddziału został przypisany magazyn wybrany na Zleceniu serwisowym, to przy tworzeniu Zlecenia nadania przesyłki z zaznaczonych dokumentów agregowane będą tylko dokumenty wystawione na ten sam magazyn powiązany z tym samym adresem nadawczym.
- Jeżeli w konfiguracji na zakładce **[Parametry przesyłki]** zaznaczono parametr: **W pierwszej kolejności pobieraj wagę z kartotek towarowych powiązanych z urządzeniem,** to przy seryjnym generowaniu Zlecenia nadania przesyłki waga ta zostanie zsumowana z

dokumentów agregowanych do jednego Zlecenia nadania przesyłki.

- Jeżeli powyższy parametr nie jest zaznaczony, ale zaznaczono parametr: **W pierwszej kolejności pobieraj wagę z kartotek towarowych,** to przy seryjnym generowaniu Zlecenia nadania przesyłki zostanie szumowana waga towarów znajdujących się na zakładce **[Części**] z dokumentów agregowanych do jednego Zlecenia nadania przesyłki.
- Jeżeli, żaden z powyższych parametrów nie jest zaznaczony, to przy seryjnym generowaniu Zlecenia nadania przesyłki zostanie przeniesiona waga ustalona przez użytkownika dla konkretnej kategorii paczki (dla DPD, DHL, SENDIT) lub usługi (dla Poczty Polskiej).
- Jeżeli w konfiguracji na zakładce **[Usługi dodatkowe – Serwis]** zaznaczono parametr: **Ustawiaj domyślnie pobranie** i kwota pobrania **z dokumentu**, to przy seryjnym generowaniu przesyłek do jedno dokumentu pobierana będzie suma wartość brutto z dokumentów Zlecenia serwisowego z zakładki [Części] i [Czynności] dla towarów i usług, podlegających fakturowaniu. W przypadku zbiorczego fakturowania części/czynności jest to suma wartość brutto wszystkich części/czynności znajdujących się na agregowanych Zleceniach serwisowych.
- Jeżeli w konfiguracji na zakładce **[Usługi dodatkowe- Serwis]** zaznaczony parametr: **Ustawiaj domyślnie pobranie** i kwota pobrania **ustalona**, to przy seryjnym generowaniu przesyłek do jedno dokumentu pobierana będzie kwota ustalona w konfiguracji.

Jeżeli w konfiguracji na zakładce **[Usługi dodatkowe- Serwis]** zaznaczony parametr: **Deklarowana wartość/Ubezpieczenie i** wskazana kwota, to przy seryjnym generowaniu przesyłek do jednego dokumentu pobierana będzie kwota ustalona w konfiguracji.

# **Poprawiono**

- 1. **Sumowanie kolumn na zakładce [Czynności].** Poprawnie działa sumowanie kolumn na zakładce **[Czynności]** przy użyciu filtrowania w wierszu automatycznego filtra.
- 2. **Wiersz sum dla grup na zakładce [Czynności].** Po zgrupowaniu pozycji znajdujących się na liście czynności, poprawnie działają opcje dostępne na wierszu sum.

# **[Aktualizacje po wydaniu](https://pomoc.comarch.pl/optima/pl/2023_5/index.php/dokumentacja/aktualizacje-po-wydaniu-wersji-2020-5/) [wersji](https://pomoc.comarch.pl/optima/pl/2023_5/index.php/dokumentacja/aktualizacje-po-wydaniu-wersji-2020-5/)**

# **Aktualizacja z dnia 11 maja 2020**

1. **Deklaracja PFRON**. Dostosowano deklarację INF-D-P do formatu zgodnego z wymogami aplikacji SODiR OffLine v.11.00.

## **Aktualizacja z dnia 25 maja 2020**

### 1. **Zajęcia wynagrodzeń**:

Umożliwiono ustawienie w 'Grupie ograniczeń potrąceń' kwoty wolnej od

potrąceń od wynagrodzeń powyżej 100%. W przypadku konieczności zwiększenia kwoty wolnej od potrąceń o 25% na każdego nieosiągającego dochodu członka rodziny dla pracownika, któremu w związku z podjętymi na terytorium Rzeczypospolitej Polskiej działaniami służącymi zapobieganiu zarażeniem wirusem SARS-CoV-2 zostało obniżone wynagrodzenie lub członek rodziny pracownika utracił źródło dochodu należy ustawić odpowiedni procent kwoty wolnej w grupie ograniczeń potrąceń, do której przypisane jest zajęcie.

Podczas wyliczania kwoty wolnej od potrąceń dla zleceniobiorców, przy ustawieniu na formularzu zajęcia wynagrodzenia opcji 'kwota wolna zależna od czasu pracy' dodatkowo uwzględniany będzie procent kwoty wolnej ustawiony w 'Grupie ograniczeń potrąceń', do której jest wpięte zajęcie.